<span id="page-0-0"></span>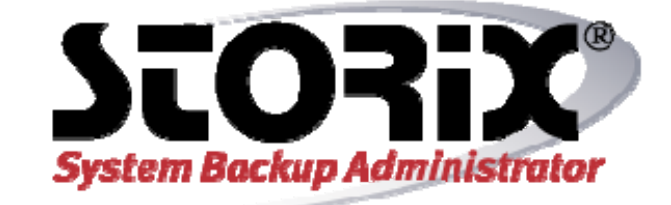

# **Commands Reference**

**Version 8.2** 

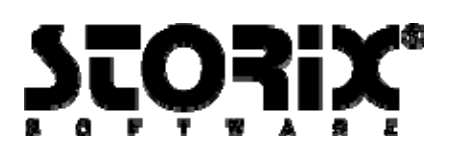

## **Trademarks and Copyrights**

© Copyright Storix, Inc. 1999-2016 USA

Storix is a registered trademark of Storix, Inc. in the USA SBAdmin is a trademark of Storix, Inc in the USA and other countries Linux is a registered trademark of Linus Torvalds. Intel, Pentium, IA32, IA64, Itanium, Celeron and IA64 are registered trademarks of Intel Corporation. AMD, Opteron, and Athlon are registered trademarks of Advanced Micro Devices. HP Integrity servers are registered trademarks of Hewlett-Packard Development Company IBM, AIX, Tivoli, iSeries and pSeries are registered trademarks of International Business Machines Corporation. Xwindows is a trademark of Massachusetts Institute of Technology. Microsoft and Windows are registered trademarks of Microsoft Corporation. Macintosh and Mac OS X are registered trademarks of Apple Computer, Inc. Oracle is a registered trademark of Oracle Corporation,

All other company/product names and service marks may be trademarks or registered trademarks of their respective companies.

## **\*Encryption Software**

*System Backup Administrator Backup Data Encryption Feature* has a cryptographic component, using *Advanced Encryption Standard (AES)* "Rijndael" encryption algorithm in Cipher Block Feedback (stream) mode (CFB-128), supporting 128, 192 and 256-bit keys.

It is not for export or redistribution to any of what are called the "T-10 Terrorist States" as determined by the U.S. Department of State. System Backup Administrator Backup Data Encryption Feature has been registered with U.S. Bureau of Information and Security and is distributed under Export Control Classification Number (ECCN) 5D992. This encryption item is authorized for export and re-export under section 742.15 (B)(2) of the Export Administration Regulations (EAR).

# **Table of Contents**

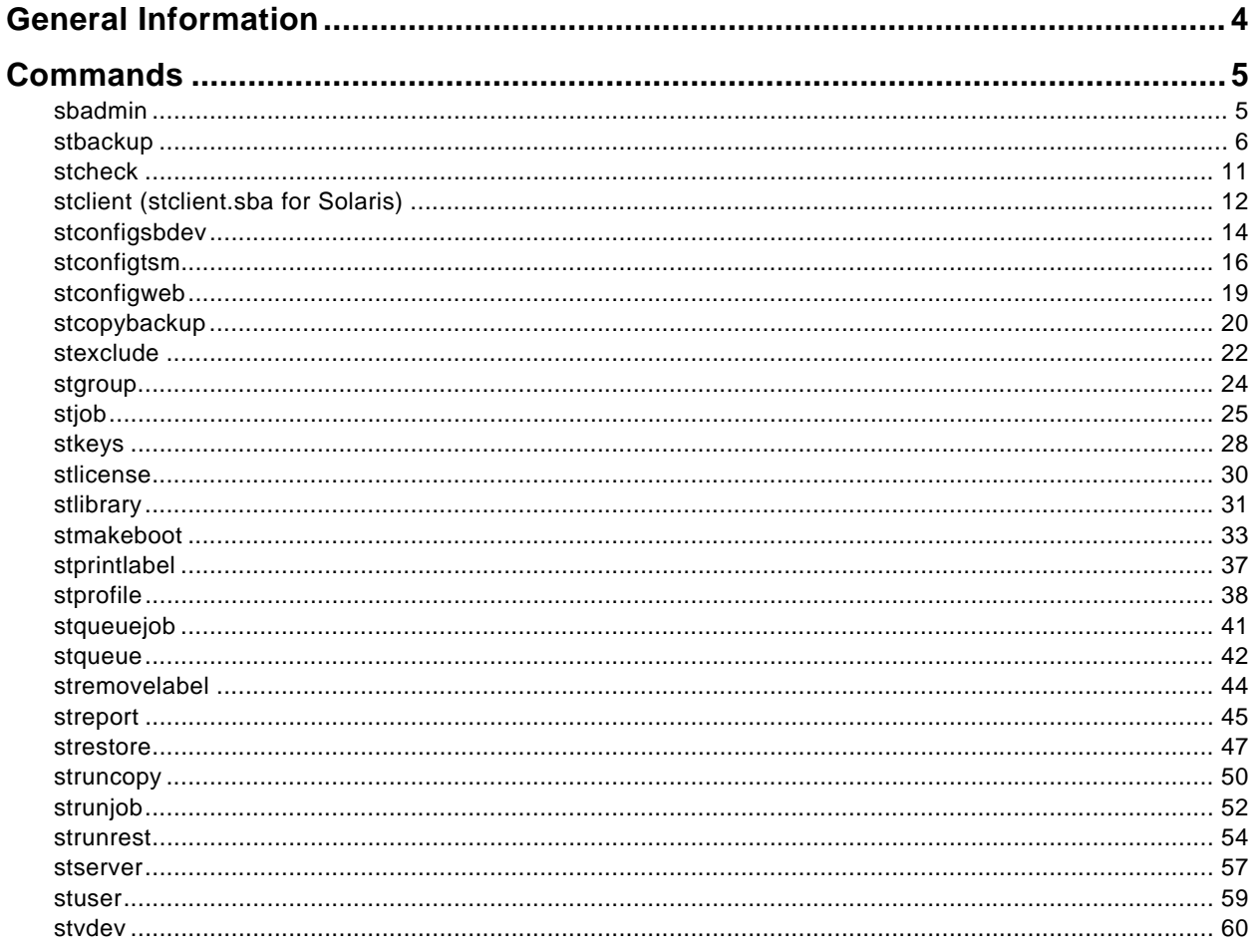

# **General Information**

<span id="page-3-0"></span>Although all operations may be performed from either the *SBAdmin Graphical User Interface*, or the *Web Interface*, it is sometimes desirable to run commands at the command-line to perform certain tasks. This section lists the commands that may be run from the command line. Some commands are used on the *Administrator System* and others on the *Client* or *Server* system, as indicated. All command specified here are found in /usr/bin and should not be run directly from the software installation directory (/opt/storix/bin or /usr/lpp/storix/bin.

In this section, the following command syntax conventions are used:

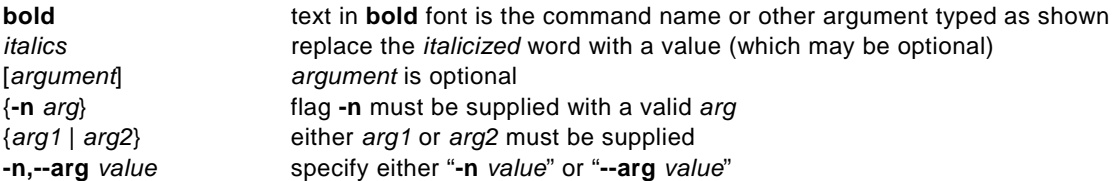

Unless otherwise noted, these commands may only be executed by the *root user*, or a user defined (by the root user). Refer to *Configuring Users* section of the *SBAdmin User Guide* for more information.

# **Commands**

## <span id="page-4-0"></span>**sbadmin**

## **Purpose**:

Start the SBAdmin Xwindows graphical user interface.

#### **Use on**:

Administrator

#### **Syntax**:

#### **sbadmin [options]**

#### **Options**:

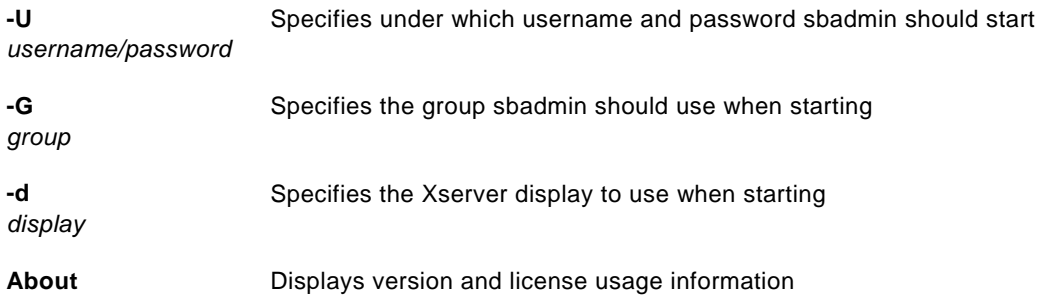

## **Details**:

This is the command used to start the SBAdmin Xwindows graphical user interface. The interface will be shown on the display indicated by the DISPLAY environment variable, if set.

When running as an account with access to more than one configured SBAdmin user. The **–U**  flag may be used to avoid being prompted for this information. The **–G** flag indicates under which group sbadmin should open. Multiple versions of sbadmin may be launched to administer different groups, however only one instance per group may be run.

Refer to the *SBAdmin User Guide* for complete information on all functions of SBAdmin and using the graphical user interface.

## <span id="page-5-0"></span>**stbackup**

## **Purpose:**

Run a backup outside of a job

## **Use on:**

Administrator or Client

## **Syntax:**

```
stbackup [options] {–t type} {–d device|directory} data {…}
```
## **Options:**

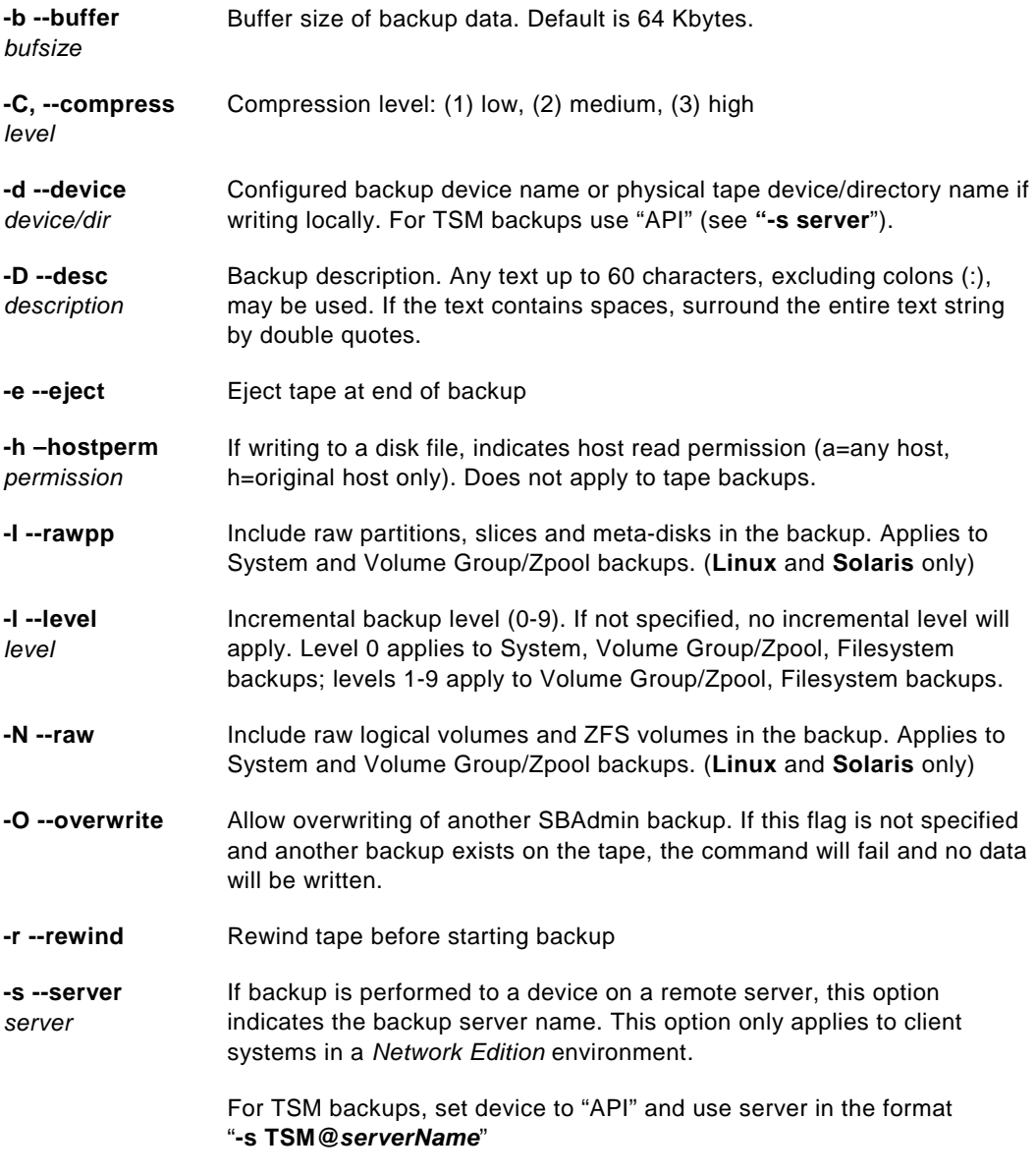

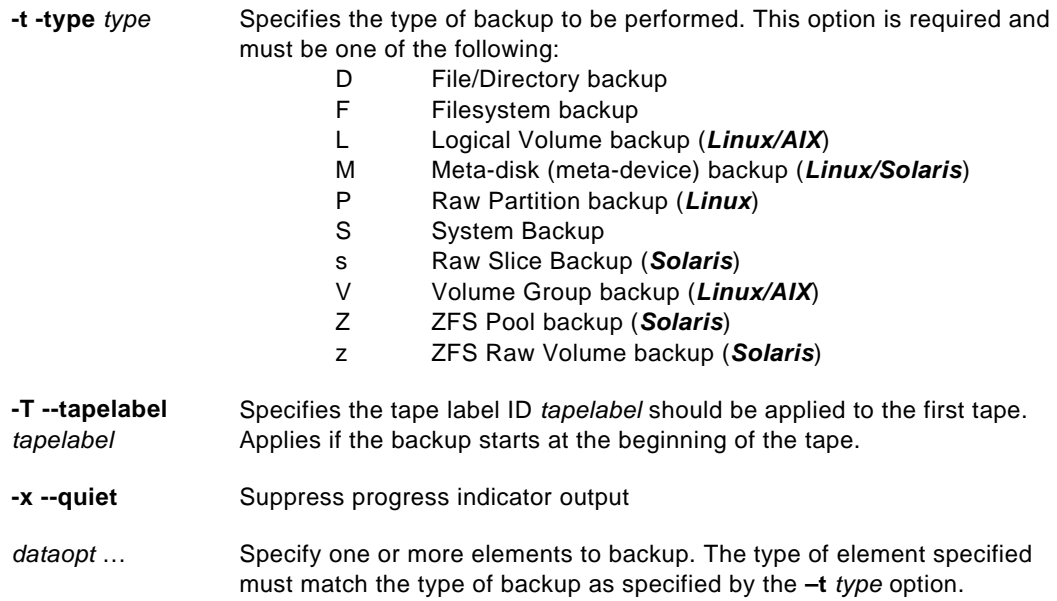

#### **Details:**

The **stbackup** command is used to perform backups from the command line. These backups run independently of the SBAdmin GUI or Web Interface. Therefore, the administrator has no knowledge of the backup. Although the administrator is not controlling nor recording information about the backup, the backup may later be imported into the SBAdmin Interface using the option *Rebuild (unexpire) a Backup Label*. This will be necessary if you plan to use the administrator to restore from these backups in the future.

**Note**: Running **stbackup** from the command line does not communicate with the Administrator. If you are using the administrator, you may want to create a *backup job*, use either the [stqueuejob o](#page-40-0)r [strunjob](#page-51-0) command instead. A job will make a record of this backup, backup label, history information, etc.

The last argument to the command, "**data**", indicates the data to include on the backup. This is dependent on the type of backup to perform, as specified with the **–t** option. The following shows the backup types and the type of data to specify as the **dataopt** argument:

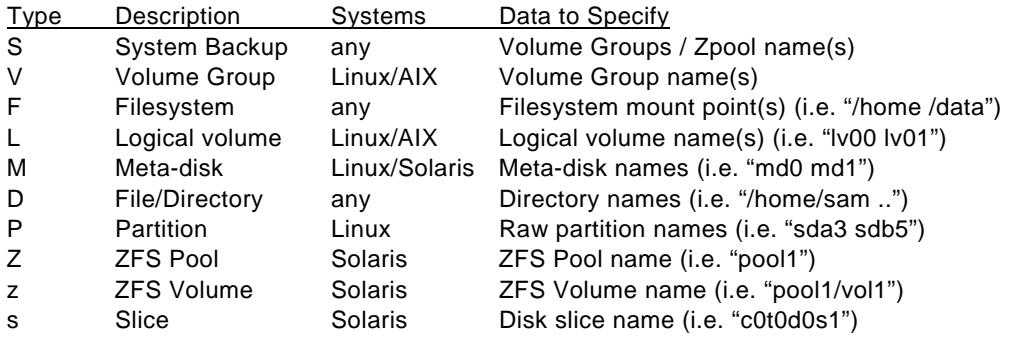

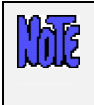

**Volume Group and Logical Volume backups are only available on Linux systems if LVM (Logical Volume Manager) is installed. Meta-disk backups are only available on Linux if meta-disk (Software RAID) support is installed.** 

*TSM Edition* **allows only System (-t S) backups.** 

**System Backups**: When performing a *System Backup* (**S**), the **data** is a list of volume groups (AIX or Linux) or ZFS Pools (Solaris) to include on the backup. For *AIX* systems, the **rootvg** volume group is always included, so it need not be specified. In that case, if no volume groups are specified, only the rootvg volume group is included. On *Linux* systems, this option only applies if LVM is implemented on the system and there are volume groups configured. If no volume groups are specified, then no volume group data (including filesystems and raw logical volumes) will be included on the backup. Whether AIX, Linux or Solaris, you may specify "**all**" to include all available volume group (or zpools in the case of Solaris) data. Note, however, that raw volume data (volumes that do not include filesystems) will also be included unless you specify the **–n** option.

The **–l** (incremental level) may be specified to indicate that only files which have changed since the last *prior level* backup should be included. Level 0 indicates that all files should be backed up and is used as a base for all subsequent incremental backup levels. Level 0 may be specified with a System Backup to indicate that this backup should act as a full incremental from which latter incremental levels may be applied.

Backups may run faster when using a larger buffer size (**-b** option) than the default of 64 Kbytes. If the tape device supports a larger than 64 Kbyte buffer, increasing this value will often cause backups to run faster. Try buffer sizes that are a power of 2, such as 128K, 256K and 512K. This value will only support up to 1024 Kbytes (1 Megabyte).

If a server is specified with the **–s** option, you must have first configured the backup device where the backup will be stored. Refer to [stserver](#page-56-0) and stydey to configure servers and devices.

The **stbackup** command will exit with a completion message and one of the following exit codes:

- 0 Success
- 1 Backup failed
- 2 Pre-backup failure (no data written)
- 6 Non-bootable System backup created (warning backup completed)
- 7 Cannot overwrite tape
- 9 Internal program error
- 11 Possible incomplete backup (warning backup completed verify required)
- 99 Killed by user (Ctrl-C)

## **stbuildlabel**

### **Purpose:**

Rebuild a backup label that is missing or expired

#### **Use on:**

Administrator

#### **Syntax**:

**stbuildlabel** [options] {**–d** *device|directory*}

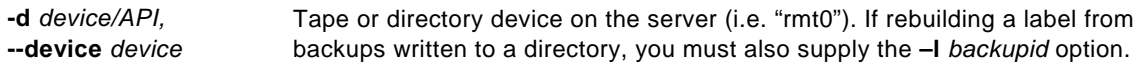

#### **Options:**

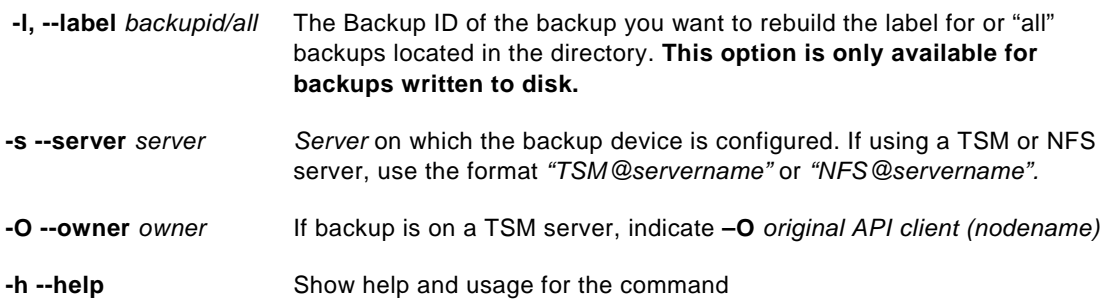

#### **Details:**

This command is used to rebuild a backup label file by reading each backup header on the media. For backups written to tape, this process will forward past the backup and check for additional backups and append backup information to the header file.

Backups written to disk, NFS, or TSM can also be used to recreate backup labels. All backup files must be available when rebuilding backup labels.

For backups written to disk, you must specify the *Backup ID* of the backup you want to rebuild the backup label. If you do not know or have more than one, you can specify "all" and all backups located on the device without a label with be rebuilt.

For tape backups, the stbuildlabel command will forward through the entire tape to locate all backups. Use CTRL-C to stop the stbuildlabel command from reading through the entire tape if you know all labels have been rebuilt.

## **stconfigweb**

## **Purpose:**

Configure the SBAdmin web interface

## **Use on:**

Administrator

### **Syntax**:

**stconfigweb** [*options*]

## **Options:**

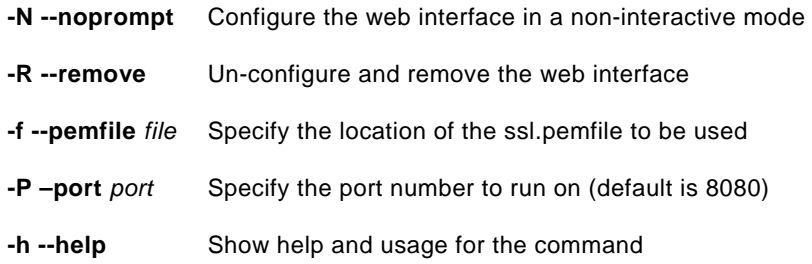

## **Details:**

This command is used on the administrator to enable or disable the SBAdmin Web Interface. Unless the -N or --noprompt option is used, the command is an interactive shell script that will require user input to configure the SBAdmin-supplied webserver.

## <span id="page-10-0"></span>**stcheck**

#### **Purpose**:

Check the network communication between any systems running System Backup Administrator

#### **Use on:**

Network or TSM Edition Administrator, Client or Server

#### **Syntax**:

**stcheck** [**-a** {*MyIPaddress* | *MyHostname*}] {*Hostname* | *IPAddress*}

#### **Options:**

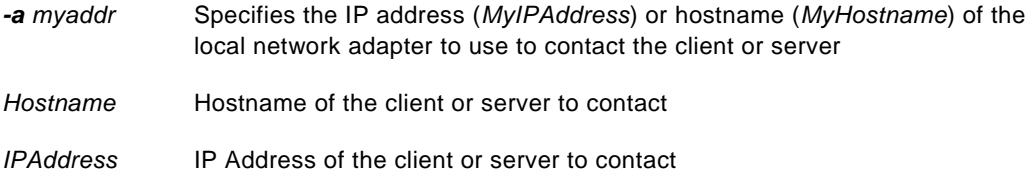

#### **Details**:

This command may be used to determine communication errors. If a client or server shows as unavailable from the SBAdmin interface, or if an error such as "Cannot contact server" occurs during normal operations, this command can help determine the cause.

The following command was used to check for communications problems with an Administrator (sales1) and a Server host (sales3). Should a communication error occur, one or more possible reasons will be listed along with the steps to check or repair the problem.

```
sales1.storix> stcheck sales3 
Communications check for sales3 
  Actual name is sales3.storix 
  Timeout is 10 seconds 
Contacting remote host... 
Remote host responded: 
  My IP address: 192.168.1.203 
 My (actual) hostname: sales3.storix
  My port numbers: 5026 and 5027 
 Your IP address: 192.168.1.201
 Your (resolved) hostname: sales1.storix
  Your port numbers: 58086 and 58087 
 Your group name: main
 Your group ID: 432393373a36c4c6
Your host (sales1.storix) is a valid Admin System for sales3.storix.
Host sales3.storix is a valid backup server for your group. 
Host sales3.storix is a valid backup server for your host.
```
## <span id="page-11-0"></span>**stclient (stclient.sba for Solaris)**

## **Purpose:**

Configure Linux, Solaris or AIX clients. Lists configured clients and check client availability, turn on and off optional license features, configure backup preferences.

## **Use on:**

Network or TSM Edition Administrator

#### **Syntax:**

**stclient** <*operation*> [*options*] *client* {...}

#### **Operations:**

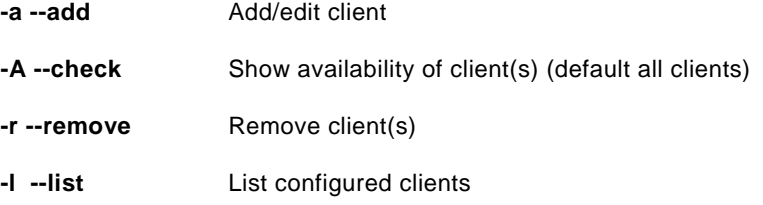

### **Options:**

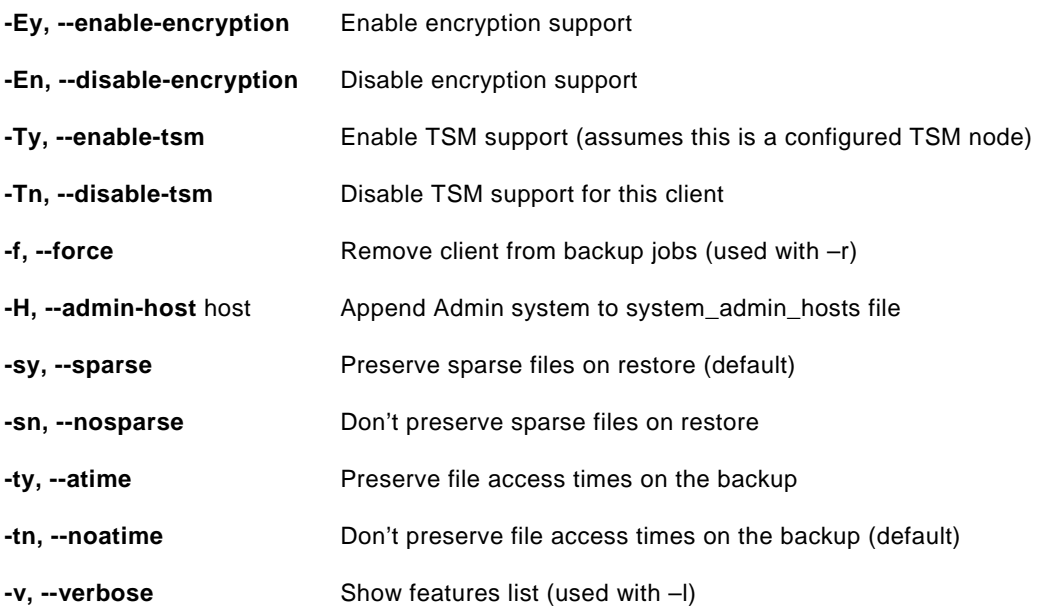

## **Details:**

The **stclient** command is used to add, remove and list clients configured on the Administrator System.

To list clients, use the **–l** option. By default, only client names are shown. If the **–v** option is also provided; the client features and options will also be displayed.

If you want to also show the client availability as well as the system type, use **–A** with **-l**. This will indicate the client availability as either **available** or **down**, and will display the system (*AIX, Solaris* or *Linux*) and machine type (*i386*, *ppc, sparc*) or "**unknown**" if the client cannot be contacted. If no client name is provided, all clients are listed, indicating whether or not the client is currently available. Availability is determined by whether or not the *Network Edition Administrator* can communicate with the client. If not, you can use the **stcheck** command to help isolate the problem.

#### **TSM Clients**

If this client is configured as a TSM client (i.e. this is a TSM node to be backed up to a TSM server), use the "-Ty" flag to turn on TSM support. You must then use the [stconfigtsm](#page-15-0) command to configure the TSM client options.

#### **Changing a client**

If a client is currently defined, you can change specific options by specifying only that option and its new argument. For example, to disable encryption for a client, use the following command:

#### **stclient -aEn** *mickey*

 *or* 

#### **stserver -a --disable-encryption** *mickey*

#### **Removing a client**

To remove a currently configured client, specify **–r** and the *client* name, such as:

#### **stclient –r** *mickey*

Note that if the client is currently assigned to a backup job, you may use the **–f** flag to have the client removed from all backup jobs it is currently assigned to. When using the **–f** flag, if the client you are removing is the only client assigned to the job then the job will be removed. If you do not use the **–f** flag, then you will need to edit the job settings to remove the client, or remove the backup job, before removing the client.

## <span id="page-13-0"></span>**stconfigsbdev**

## **Purpose:**

Configure a client local tape, disk or NFS device

## **Use on:**

Workstation, Network or TSM Edition Administrator

## **Syntax:**

**stconfigsbdev** <*operation*> [*options*] *device* {...}

#### **Operations:**

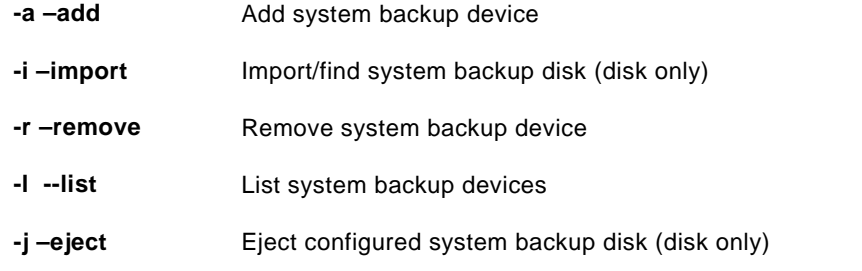

## **Options:**

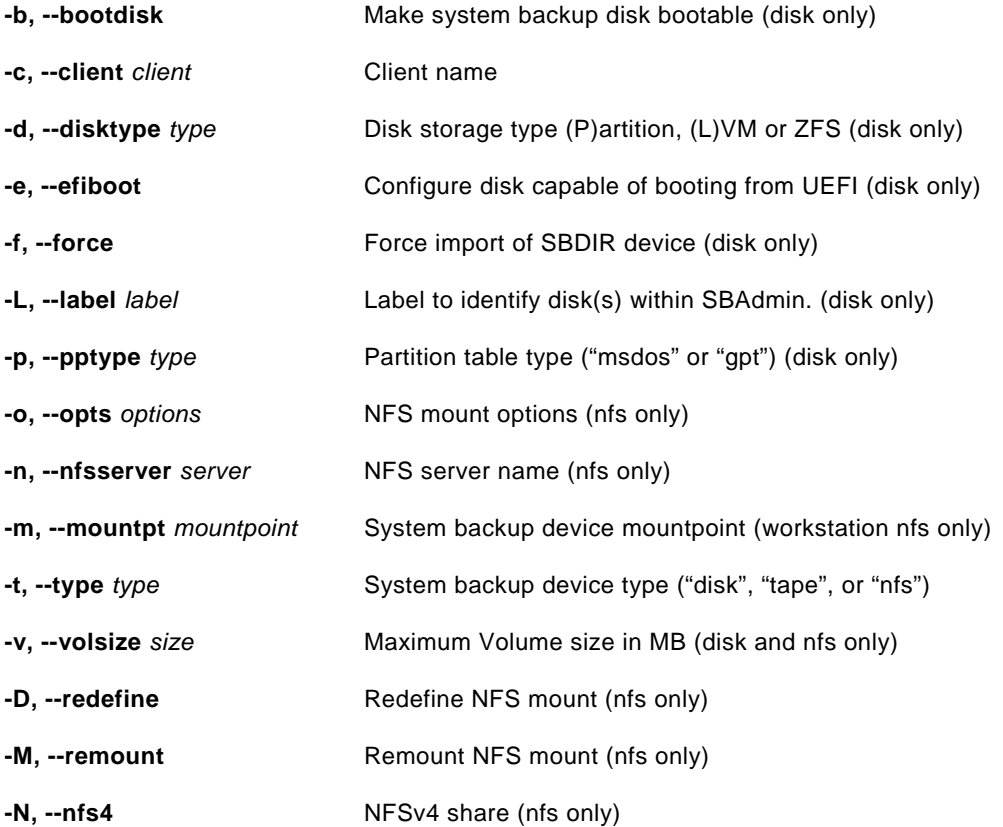

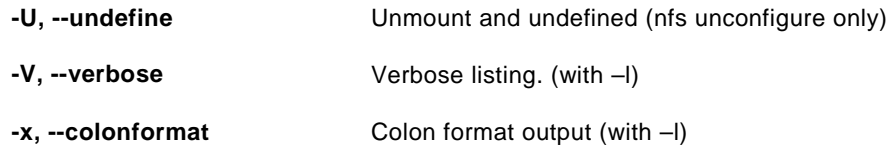

#### **Details:**

The **stconfigsbdev** command is used to configure a disk, tape, or NFS share (local to a client) for system backups. By configuring a local disk, a job may be setup to use **SBDIR** as a backup device when creating a backup job on the Administrator. By configuring a local tape, a job may be setup to use **SBTAPE** as a backup device. By configuring a local NFS share, a job may be setup to use **SBNFS** as a backup device. By configuring a system backup device, the client does not need to be configured as a server to write backups to itself.

SBDIR applies to Network and Workstation Edition. SBNFS applies to Workstation edition. SBTAPE applies to Network and TSM Edition. When using Network and TSM Edition, specify "local" as the server to access SBDIR or SBTAPE devices.

## <span id="page-15-0"></span>**stconfigtsm**

## **Purpose:**

Configure TSM clients and servers

## **Use on:**

Network or TSM Edition Administrator

## **Syntax:**

**stconfigtsm** <*operation*> [*options*] *tsmhost* {...}

#### **Operations:**

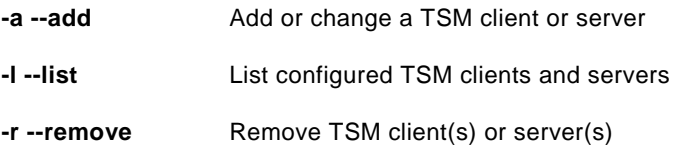

## **General Options:**

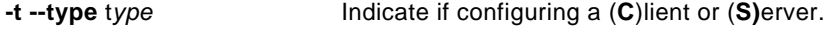

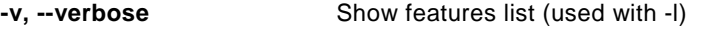

## **TSM Server Options:**

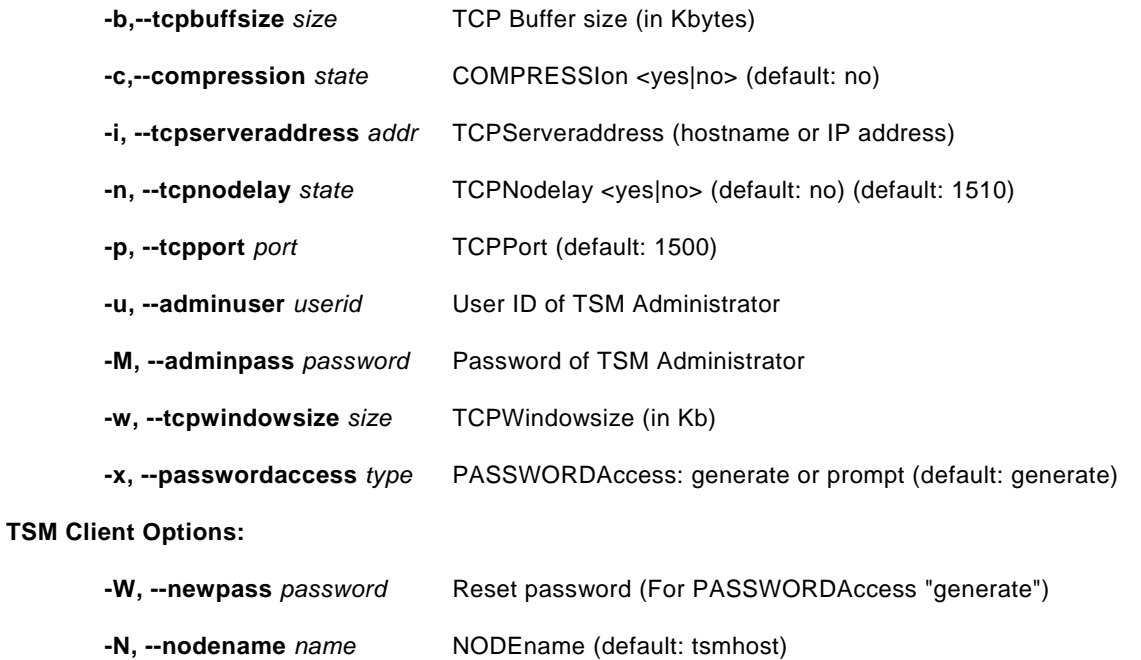

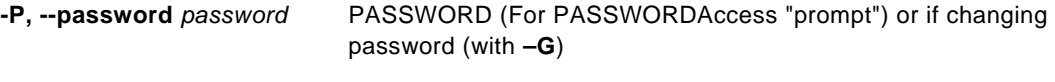

**-s, --server** *server* **Server Server** for which to change password (with **-W**)

#### **Details:**

The **stconfigtsm** command is used to add, remove and list TSM clients or servers configured on the Network or TSM Administrator system. This command is only valid if a TSM license is installed with the *Network Edition* or of *TSM Edition* is installed.

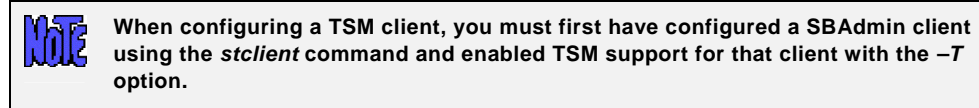

#### **To configure a TSM Client:**

Only the *NODEname (-N)* option is required. However, if this client is to backup to a TSM server which has been configure with *PASSWORDaccess "prompt"*, the *PASSWORD (-P)* is also required.

#### **To change the TSM Node Password:**

To change the node's password on a TSM server, use the command:

#### **stconfigtsm –P** *currentPassword* **–G** *newPassword* **–s** *Server ClientName*

Note that *ClientName* is the name of the SBAdmin client configured for TSM support.

If the Server is configured for *PASSWORDaccess "prompt"*, the password will be changed on the server. If configured for *PASSWORDaccess "generate"*, a new encrypted password will be generated and saved on the client. For the latter, the password will not be required when performing backups and restores of the client.

If you have multiple servers (using *PASSWORDaccess "prompt"*), you must perform the command for each server.

#### **To configure a TSM Server:**

or removed as needed.

Only the *TCPServeraddress (-i)* and *TSM administrator username* and *password (-u and -U)* options are required. You must supply the username of a *TSM administrator* configured within TSM that has been configured for *Storage, Policy* or *System* authority.

All other TSM server options are optional and will affect the network communication and performance. These are dependent on the network and server settings, and you should refer to your TSM administration guides for details on these options.

if you wish to add other TSM server options (used in the *System User Configuration File "dsm.sys"* ) that are not indicated here, you can manually edit the configuration file created on the SBAdmin administrator system created by this command. This file is **/storix/main/data/tsm/tsmserver***:serverName*. Any options you add other than those explained here will be retained when you change other options and must be manually changed

#### **To remove a TSM Client (node) or Server:**

To remove a currently configured TSM node or TSM server, specify **–r** and the *client* or *TSM server* name, such as:

 **stconfigtsm –tC –r** *mickey*  or **stconfigtsm –tS –r** *sully* 

Note that, when removing a TSM node, you must specify the *SBAdmin client* name. You will be removing the TSM node information for this client, but will not remove the SBAdmin client (since you may still want to backup this client to other (non-TSM) devices).

Note that you cannot remove a client or server if it is currently assigned to a backup job. You will need to edit the job settings to remove the client from the job, change the job to send the backup to a different server, or remove the backup job.

## <span id="page-18-0"></span>**stconfigweb**

## **Purpose:**

Configure the SBAdmin web interface

## **Use on:**

Administrator

### **Syntax**:

**stconfigweb** [*options*]

## **Options:**

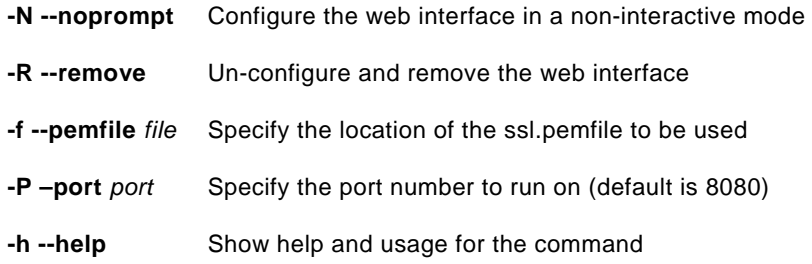

## **Details:**

This command is used on the administrator to enable or disable the SBAdmin Web Interface. Unless the -N or --noprompt option is used, the command is an interactive shell script that will require user input to configure the SBAdmin-supplied webserver.

## <span id="page-19-0"></span>**stcopybackup**

### **Purpose:**

Copy an existing backup to different server, or device.

## **Use on:**

Network Edition Backup Server or Workstation Edition Administrator

## **Syntax:**

**stcopybackup** [*options*] { **-l** *backupID}* {**-d** *InputDevice*} {**-D** *outputDevice*}

#### **Options:**

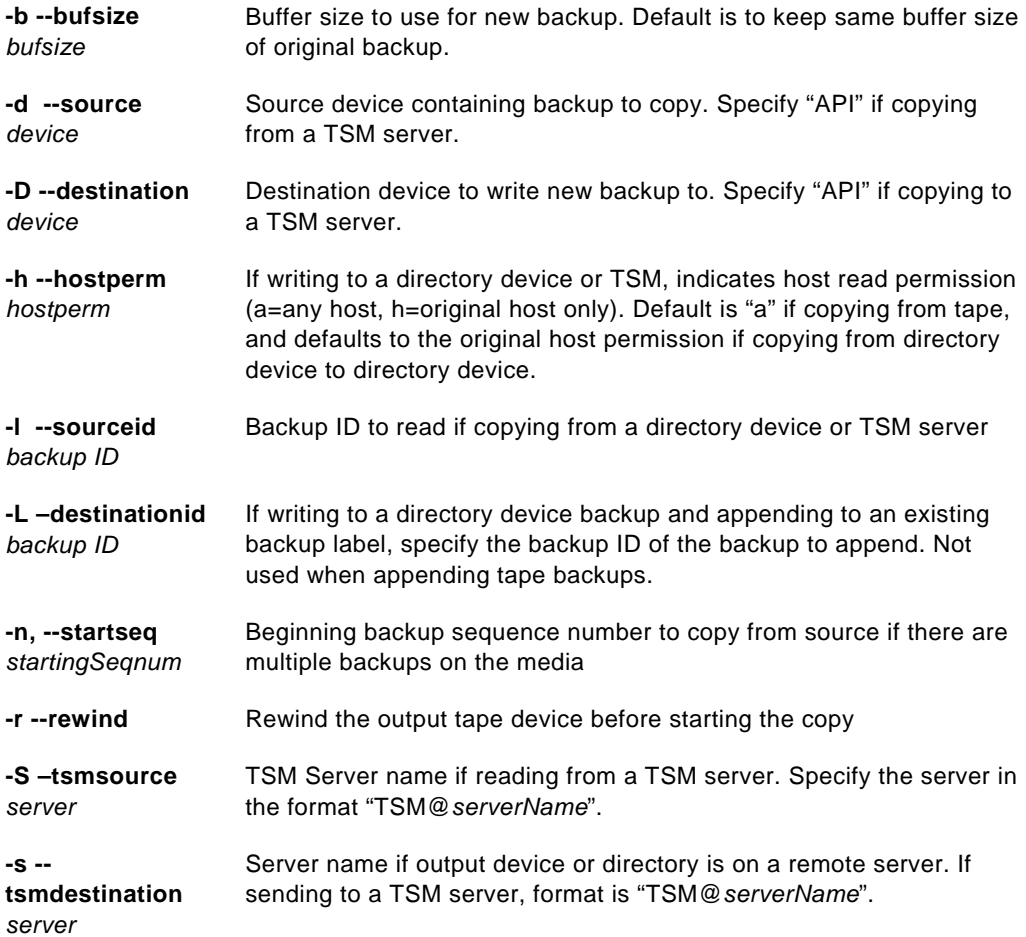

#### **Details:**

This command is used on the backup media server containing the original backup to copy. Any backup may be copied from a tape or directory device to any other tape or directory device, either on the local system or to another server.

**Important Note**: Since this command is run on a backup server, not the administrator, no backup label or history information is created for the output backup. If this information is required, you must use the *Utility* option to *Rebuild a Backup Label* from the output media, or use the [struncopy](#page-49-0) command on the *administrator* instead.

If writing the backup to a different server, the local system must have been configured as a valid client for the destination server.

This command will only copy one backup at a time to the output device or directory. Even if the source device or *backup label* contained multiple backups, only one may be copied at one time. You may, however, append multiple backups to the output device (or backup label if writing to disk). To indicate which source backup to copy (from a *backup label* containing multiple clients or backup jobs), use the **–n** *seqnum* option. To copy all backups from source to destination, run this command multiple times, in creating the *seqnum* option by one each time.

#### **Stacking backups to tape**

When copying to a tape device, you may indicate if you want to *rewind* before starting the backup and if the tape should be rewound and *ejected* at the end of the backup. If you do not rewind at the start of the backup, you may append the source backup to the end of the destination media (if the destination media is currently at the beginning of volume. The destination [backup label](#page-0-0) will be appended with the selected source backup.

#### **Buffer Size**

You may alter the buffer size of the backup by entering a buffer size (in Kbytes) using the **–b** *bufsize* option. This is quite useful in increasing the performance of backups when writing to different media. For example, the default 64K buffer size may be adequate when you wrote your original disk backup file, but when copying to a high-speed tape drive, a higher buffer size (i.e. 256K) may provide much greater backup performance. To use the same buffer size for the destination as was used for the source, do not specify a new buffer size.

#### **Host Read Permission**

If using *Network or TSM Edition*, and the destination backup is written to a directory device or TSM server, you may also change whether only the original client host or any host may read the backup data by using the –h hostperm option. If copying from tape to directory/TSM, the default is to allow all hosts (**-h a**) to read the backup. If copying from directory/TSM to directory/TSM, the default is to leave the original setting unchanged. To allow only the original host which wrote the backup to read it, use **–h h**.

## <span id="page-21-0"></span>**stexclude**

### **Purpose:**

Configure backup job exclude lists. Use to list configured exclude lists, create new exclude lists, and edit existing exclude lists.

## **Use on:**

Administrator

#### **Syntax:**

**stexclude** <*operation*> [*options*] *excludelistname* 

#### **Operations:**

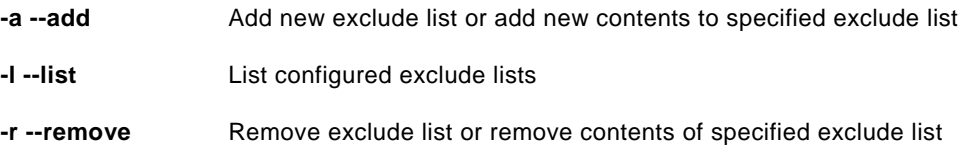

### **Options:**

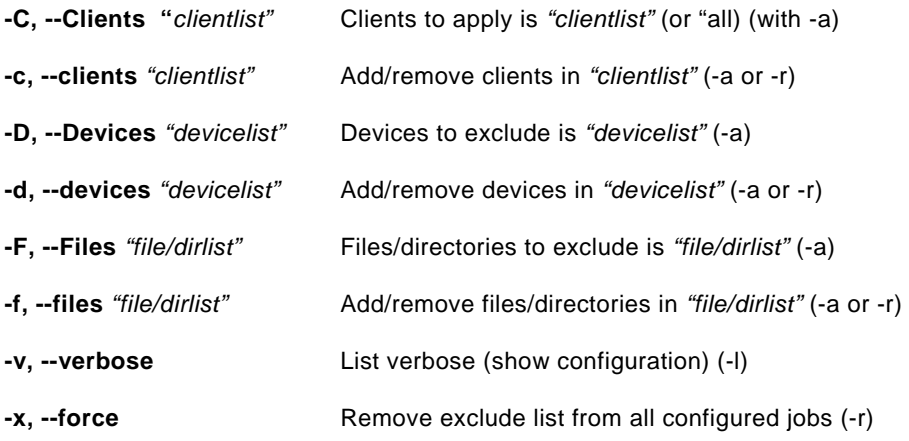

#### **Details:**

The **stexclude** command is used to add, remove and list exclude lists configured from the *Administrator*. For details on how to apply exclude lists to backup jobs refer to the *SBAdmin User Guide.*

To list exclude lists, use the **–l** option. By default, only exclude list names are shown. If the **–v** option is also provided, the full exclude list configuration is also shown.

#### **Creating a new exclude list**

To create a new exclude list you must specify which clients the exclude list applies to (or "all"), which devices on the clients to exclude, and which files and/or directories on the client to exclude. For example, to create a new exclude list applicable to all clients that excludes the /tmp and /var directores:

#### **stexclude -a -C all -F "/tmp /var"** *newlist*

#### **Changing an exclude list**

If an exclude list already exists, you may change it by adding or removing the applicable clients, the devices to exclude, or the files/directories to exclude.

To remove a client and a directory from a configured exclude list:

#### **stexclude -r -c mickey -f /var** *oldlist*

To add a client, a device, and a directory to exclude from an existing exclude list:

#### **stexclude -a -c minnie -d /dev/lv0 -f /home** *oldlist*

To replace the excluded devices on an existing exclude list:

#### **stexclude -a -D "/dev/lv4 /dev/lv5"** *oldlist*

Note that you may not add and remove exclude list contents in the same command.

#### **Removing an exclude list**

To remove a currently configured exclude list, specify **–r** and the *exclude list* name, such as:

#### **stexclude –r** *oldlist*

Note that you may not remove an exclude list that is currently configured to be used by a backup job. You may, however, use the **-x** flag to force the removal of the exclude list configuration from all backup jobs when removing the exclude list.

## <span id="page-23-0"></span>**stgroup**

## **Purpose:**

Add, delete or list configured groups

## **Use on:**

Network or TSM Edition Administrator

## **Syntax:**

stgroup <operation> [options] {group}

### **Operations:**

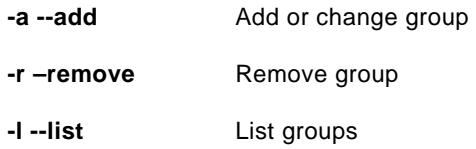

## **Options:**

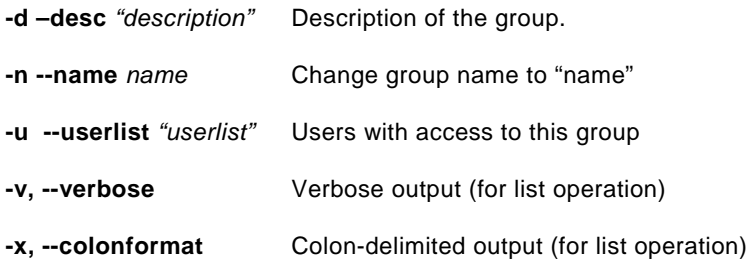

## **Details:**

The **stgroup** command is used to add, rename or remove groups from the *Administrator*. This command also updates the list of users with access to this group.

## <span id="page-24-0"></span>**stjob**

## **Purpose:**

Add, delete or list configured backup jobs

## **Use on:**

Administrator

### **Syntax:**

**stjob** <*operation*> [*options*] *jobid*

## **Operations:**

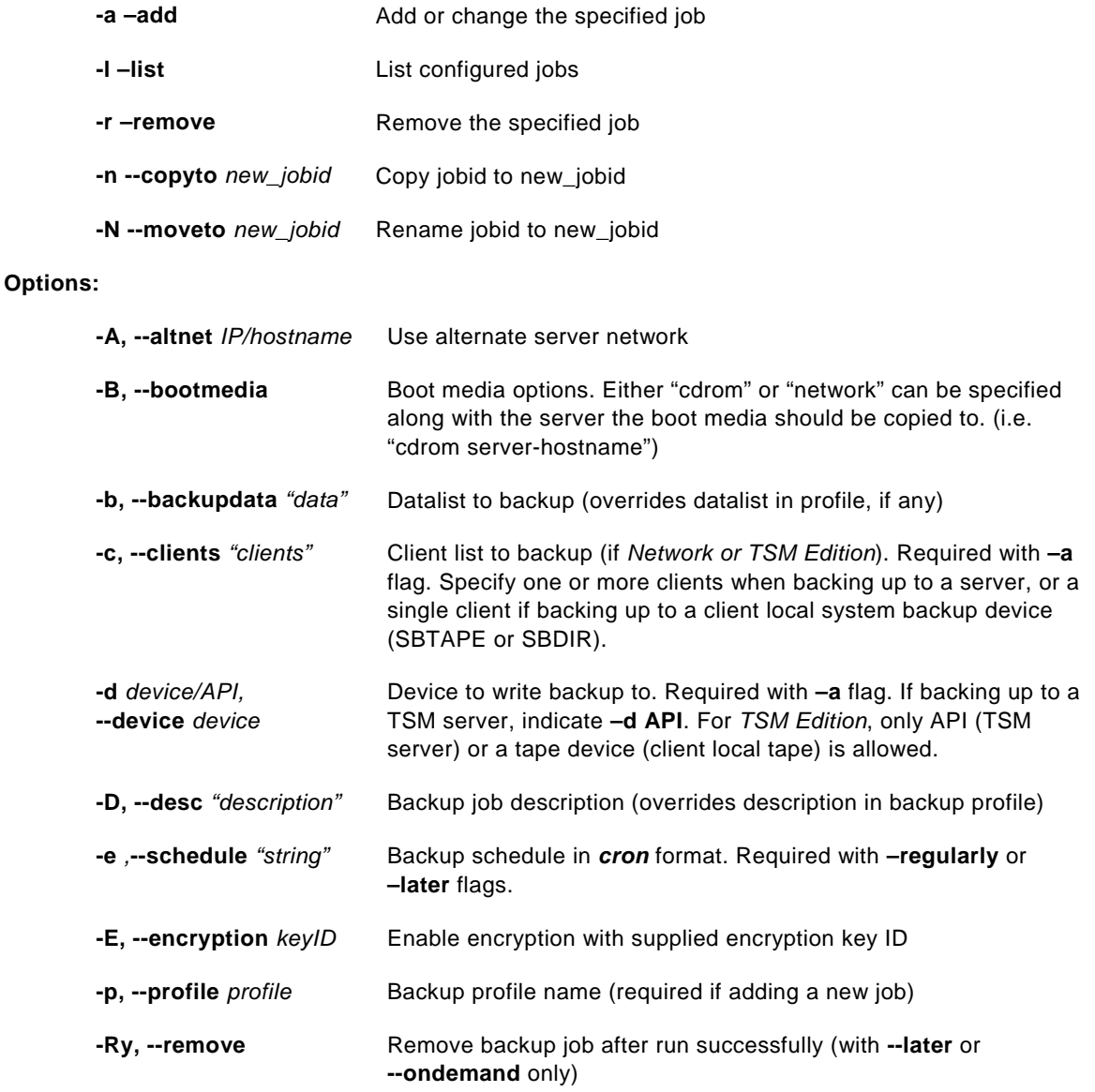

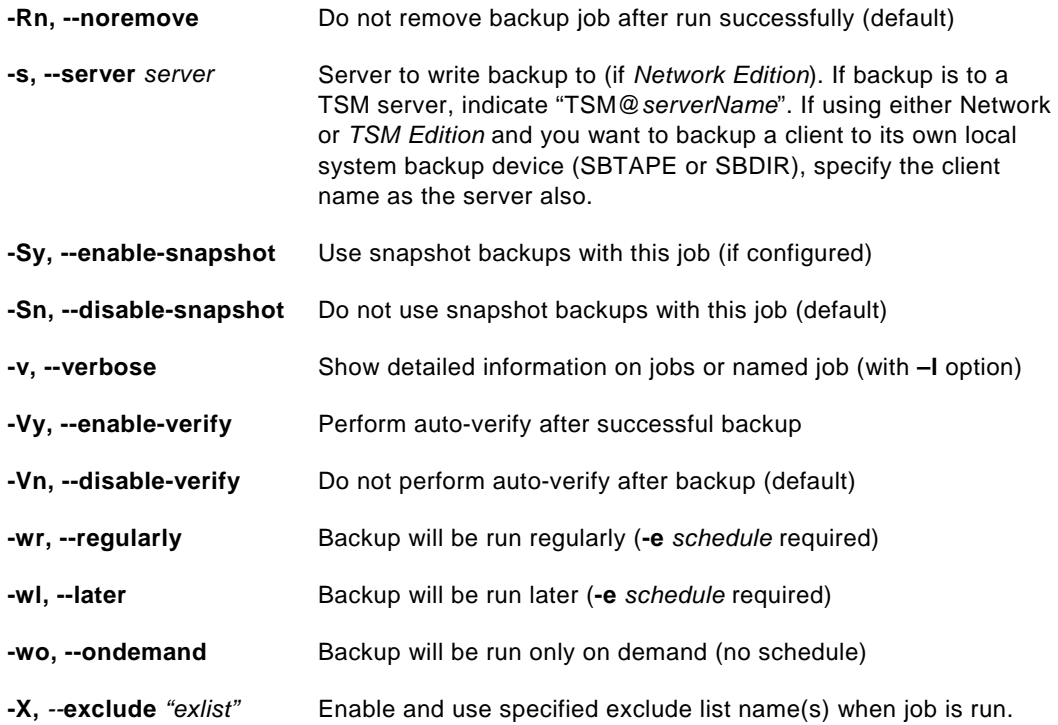

#### **Details:**

The **stjob** command is used to add, remove, change, copy, rename and list backup jobs configured on the *Administrator system*.

To list currently configured jobs, use the **–l** option. By default, only *Job Ids* are shown. To show all of the details of a job, use the **–v** flag also. This will display a paragraph of information for each configured job showing all options configured.

If you want to configure a new job, use the **–a** option and specify the *Job ID* at the end of the command. You will be required to specify a *backup profile* using the **–p** flag. If no list of data to backup is provided in the profile, then you must also specify the **–b** "*datalist"* option. All other options will be written with a default value. After adding a job, be sure to list it with the **–vl** options to display the full list of settings.

To copy a configured backup job use the **–n** flag, and to rename a configured backup job use the **–N** flag. You will need to specify the new jobid to be copied/renamed to as an argument to each flag. Note that when you copy or rename a backup job, any changes to the backup options that are specified on the command line will only be applied to the new jobid.

Certain options, if not specified, will default to a value contained in the backup profile. Those include the backup description (--**desc**) and data list (--**datalist**) flags.

NOTE: Be careful to use quotes around any argument to flags which contain multiple words.

## **Specifying the data list**

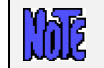

**If using** *TSM Edition***, only System Backups are supported.** 

If the data list is not provided in the backup profile, you will need to specify it in the job settings. The data list differs depending on the type of data to backup. The following is the list of data types for each backup type:

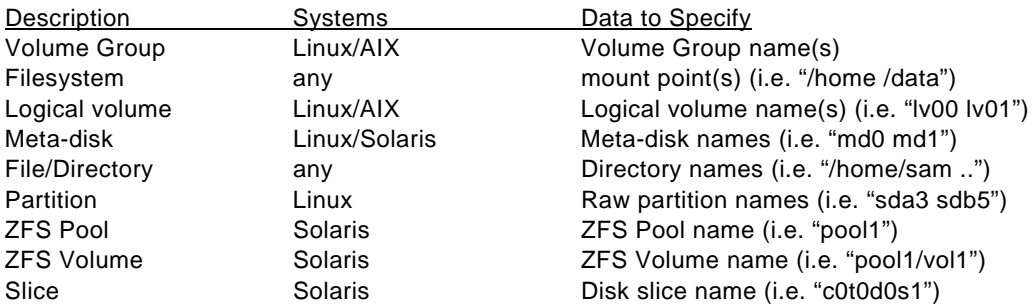

#### **Scheduling a job**

The default is to configure a job to run *on demand* (**--ondemand**). If a job is to be run only once, but at a specific time, or on a regular basis, specify the --**later** or **--regularly** options respectively. You will then be required to add the **–e** *schedule* option, where *schedule* is a cron-style entry in the following format:

#### *Minute Hour DayOfMonth Month DayOfWeek*

Each of the above fields are required and must be separated by a single space. You may specify any number of options for each field, each separated by commas. For example:

$$
0 \t17 \t* 1,2,3,4,5
$$

indicates that at 5:00 PM (minute 0 of hour 17) on every day of the month (\*) of every month of the year (\*), the backup should run, but only on Monday through Friday (1,2,3,4,5).

#### **Changing a job**

If a job currently exists, you can change specific options by specifying only that option and its new argument. For example, to turn on auto-verify for job "myjob1", use the following command:

### **stjob –aVy myjob1**

or

## **stjob –a –verify myjob1**

When changing a job, you may enter "none" to remove any previous values that do not require an entry (i.e. "**-D none**")

## <span id="page-27-0"></span>**stkeys**

### **Purpose**:

Create encryption keys on a client for use in encrypting and decrypting backup data.

### **Use on**:

Network or TSM Edition Client or Workstation Edition Administrator

#### **Syntax:**

**stkeys** <*operation*> [*options*] **–k** *Keyid* 

#### **Operations:**

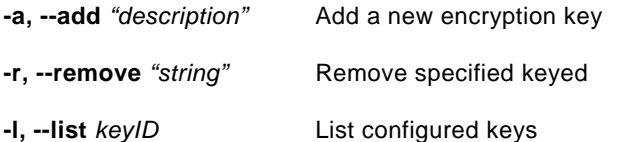

#### **Options:**

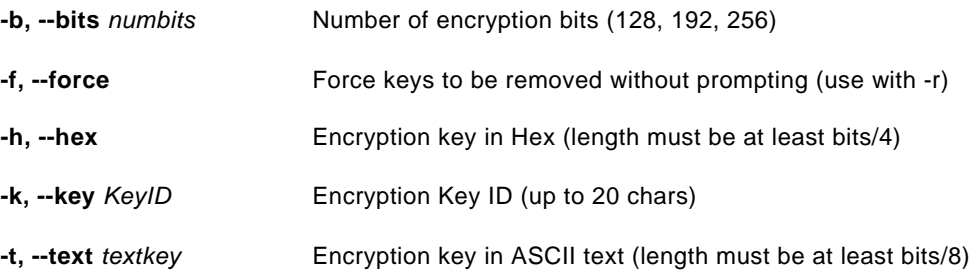

#### **Details**:

This command is available on every client, and is used to configure the encryption keys used in encrypting and decrypting backup data. The encryption keys are 128, 192 or 256 bits.

**NOTE**: This command is always used on the client to configure the keys in place of doing so from the administrator application. For security reasons, this prevents any network traffic that might contain the encryption key itself.

Once an encryption key is created and used for a backup, the same key MUST be used to decrypt the data! If they key is changed or lost, there is no way to restore the backup data again (and please don't call Storix, because even they won't be able to help you)!

The configured keys are stored in a local file on the client, and are referenced using only the *Encryption Key ID* you assign to it. This prevents the need to remember the entire encryption key, and also prevent the need to send the encryption key from one system to another when using a *Network* or *TSM Edition Administrator*.

Encryption keys may be specified either as a hexadecimal number or as a text string that the command will convert to a hexadecimal number for you. A text string may contain any alpha or numeric characters, as well as any punctuation characters except for quote ("), colon (:) or

back-tick (`). Using a text string, such as "My-Encryption-Key!" will help you to remember the key in case it is lost or changed, but will limit the range of hexadecimal characters that are generated.

Note that the encryption key (or text string) that is entered must be the following number of characters, based on the encryption bits setting:

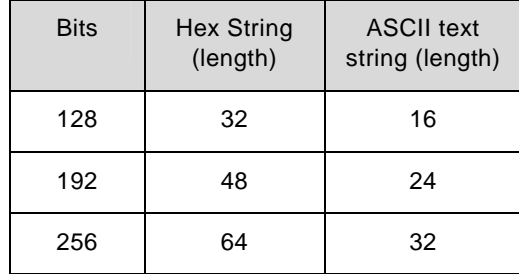

## <span id="page-29-0"></span>**stlicense**

## **Purpose**:

This command is used to register the software, add a feature, or list current licensing information.

## **Use on**:

Administrator

## **Syntax**:

**stlicense** [*options*]

#### **Operations:**

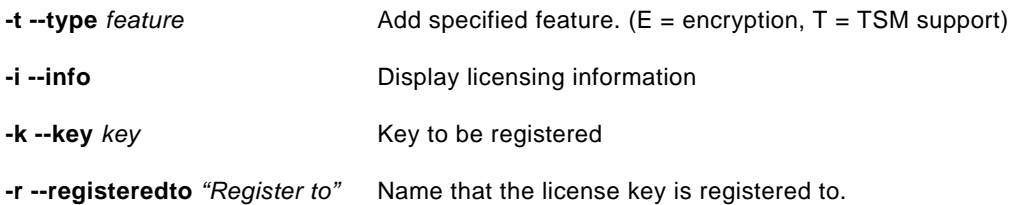

## <span id="page-30-0"></span>**stlibrary**

## **Purpose**:

This command is used to list, inventory and perform tape movement operations on a random tape library.

## **Use on**:

Network or Workstation Edition Administrator

#### **Syntax**:

**stlibrary** <*operations*> [*options*] { *vdev* | *libname* }

#### **Operations:**

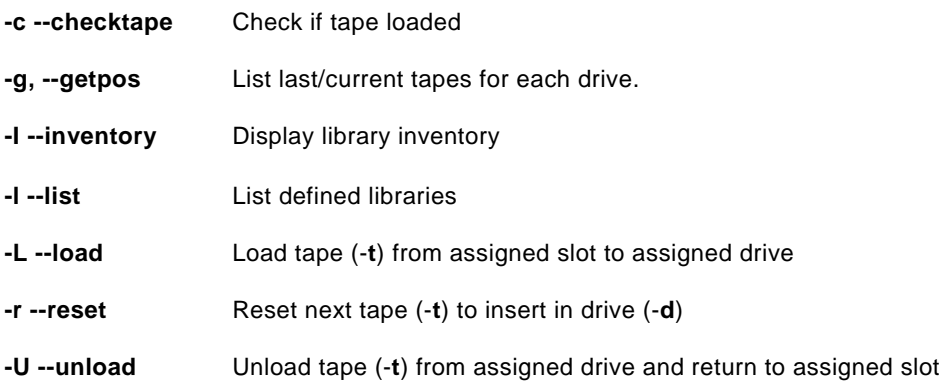

## **Options:**

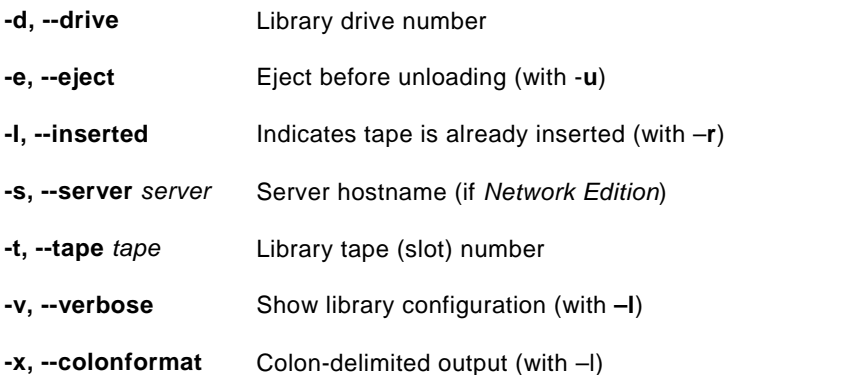

## **Details**:

This option may be used to check, list and perform tape library operations. You must specify either a defined library (*libname*) device (*vdev*) with this command. If a device is specified, it must have been configured as a random tape library. In this case, the *libname* will be retrieved from the device information.

This command requires that a library is already configured. Steps to configuring a random library must be performed using the SBAdmin user interface. Refer to the *SBAdmin User Guide* for details.

Operations which require access to the tape drive itself require that you specify the device name. For instance, you can display the inventory for a library by specifying the library name, but to check if a tape is loaded in the library device, you must use the device name (only then do we know the names of the physical devices attached to the library).

If using the *Network Edition*, you must also supply the server name with the –**server** flag.

To check if a tape is currently loaded in the library, use the command:

#### **stlibary –c –s** *servername vdev*

To display the tape inventory on the library, use the command:

#### **stlibrary –I** *libname*

#### Set or Reset the next tape to use for backups/restores:

SBAdmin backup jobs performed to a device configured as a tape library require that the next tape to use, or the current tape in the drive, be known before the backup begins. SBAdmin will then keep track of the tape that is in the drive, or the next/last one used as the backup progresses. If you have manually moved a tape in the library, or ejected a tape for the drive, you must reset the current or next tape to use when the next backup or restore is performed. To do so, use the command:

#### **stlibrary –r –tape** *tapenum* **–drive** *drivenum libname*

Note that the tapenum and *drivenum* are numbers, starting with 1, which represent the tape slots and drive slots in the library. It is assumed that *tapenum* is in its current slot in the library and will be moved to its drive the next time a backup is performed. If *tapenum* is already inserted in the drive, you must add the **–inserted** flag.

#### To move tapes in the library:

You need only specify the *tapenum* to move and the direction (**load** from slot to drive or **unload** from drive to slot) and whether or not the tape must first be ejected from the drive. This assumes that the current positions of the tapes in the library are correct (refer to Set or Reset next tape" above). For example:

#### **stlibrary –Uet3** *libname*

#### or

#### **stlibrary –Ue --tape 3** *libname*

The above commands will move tape number 3 from the drive to its original slot in the library after ejecting it from the drive. If using *Network Edition*, add the **–server** option if remote. Note that you can also specify a *device* name to use in place of the library name.

## <span id="page-32-0"></span>**stmakeboot**

## **Purpose**:

Create Boot Media for booting a system to the *SBAdmin System Recovery* process.

## **Use on**:

Network or TSM Edition Client or Workstation Edition Administrator

## **Syntax**:

```
stmakeboot -t tape {-d dev} [options] 
stmakeboot -t disk {-d dev} [options] 
stmakeboot -t cdrom {-o output_file} [options] 
stmakeboot -t netboot {-d dev} {-l imagename} {-s bootserver} [options]
stmakeboot -t netclient -r {-c client}
```
### **Operations:**

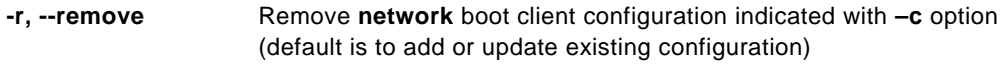

#### **Options:**

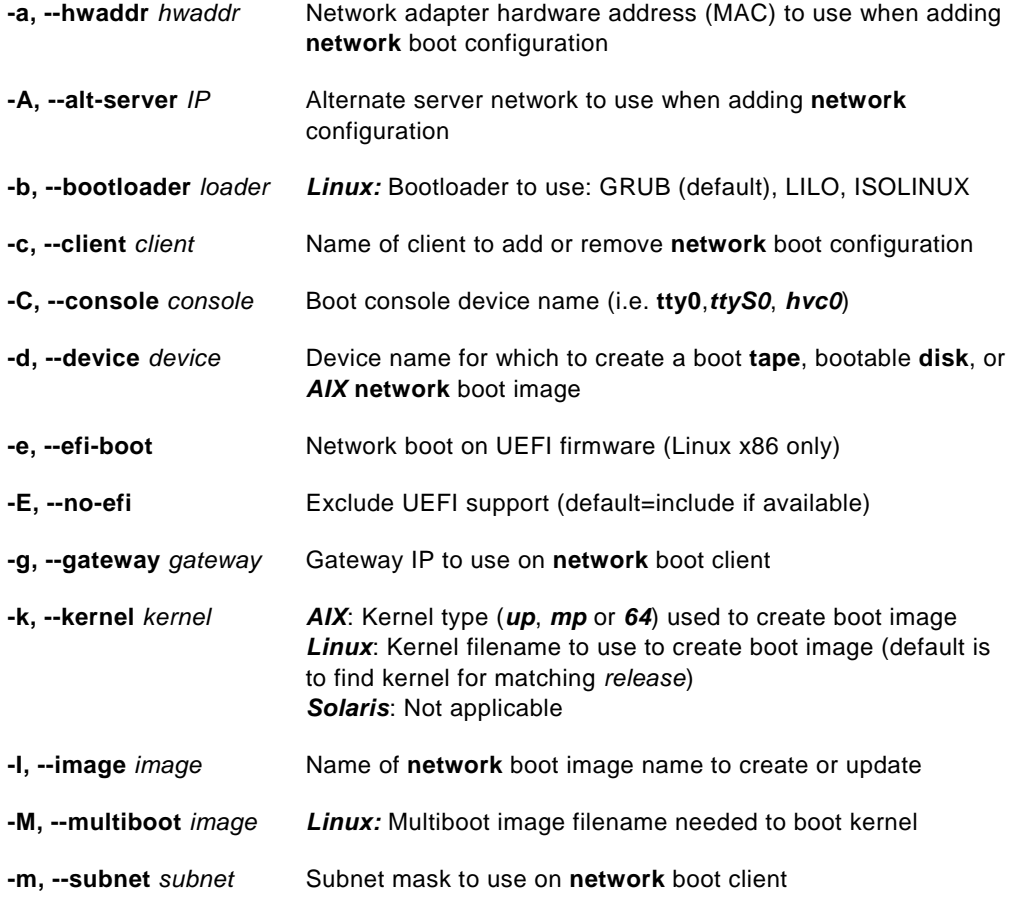

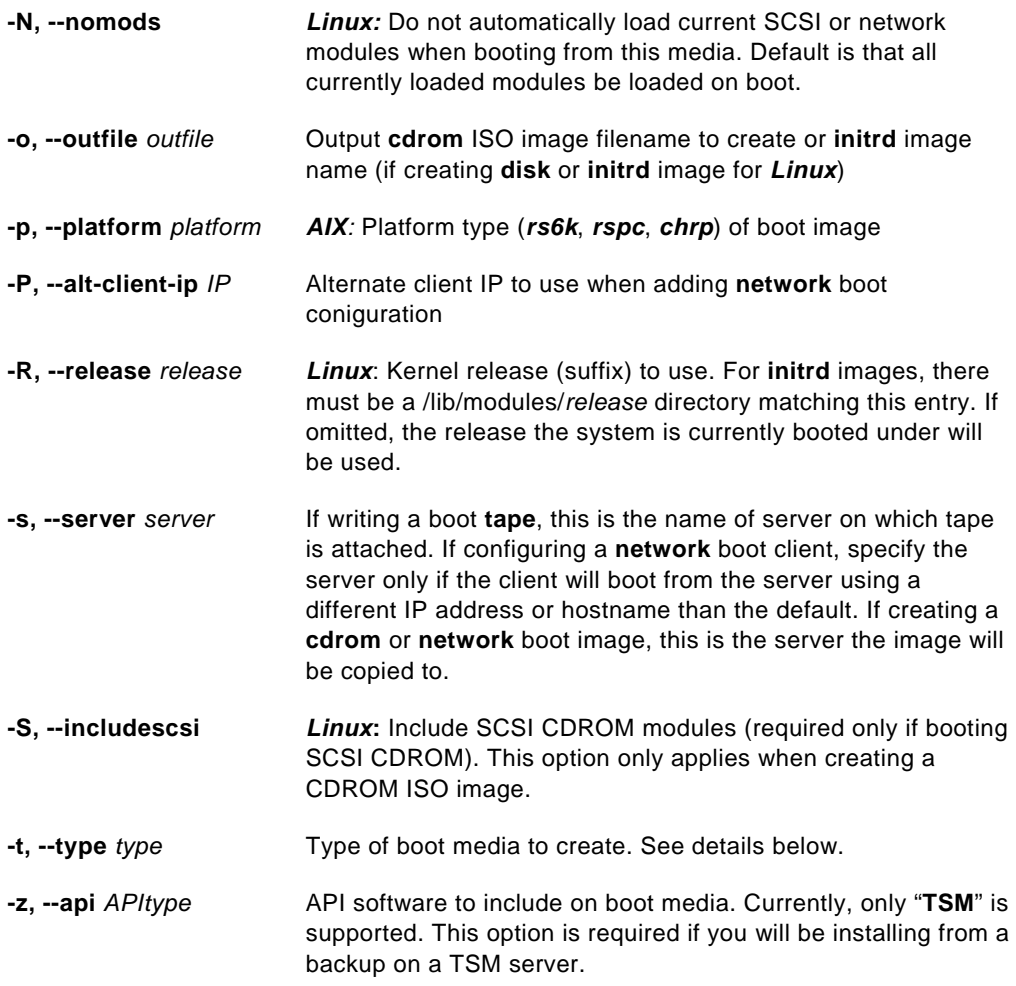

**If using** *TSM Edition* **or** *Network Edition* **and this is a TSM client and you will be installing from a backup located on a TSM server, you MUST include the option "**-z TSM**" at the command-line.** 

#### **Details:**

This command is used to create various boot media for booting to the **SBAdmin System Recovery** process. Boot media types include CDROM images, network boot images, bootable tapes or hard disks.

This command must be run on the system from which the boot image is to be created. If writing a tape, you may add the **–s** *server* option to write the actual boot image onto a remote tape drive. If creating a CDROM or network boot image, you may add the **–s** *server* option to copy the images onto a remote server.

Updating the boot loader on a *Linux* system or creating or updating an initrd image may only be done on a local system. Therefore, this command must be run on the client or server directly, if needed.

The **–t** option must be one of the following:

- **cdrom**: This option does not write to the CDROM drive. Therefore, no CDROM is required on the system used to create the ISO. A CDROM "ISO" filesystem *image* will be created, which should then be "burned" to a CDROM/DVD disc. If a *server* is specified (with the **-s** option), the image will be copied to the "Directory for CLIENT CDROM/network boot images" configured on the *server*.
- **disk**: This option will make a Local System Backup Disk bootable. The disk to make bootable must first have been configured as a Local System Backup Disk. Refer to the *SBAdmin User Guide* for more information.
- **tape:** Create a bootable tape. The tape images will be created on the local system, but may be written to a remote tape drive if the **–s** *server* option is specified. This option is currently only available on IBM System p and System i systems, since they are the only supported systems which have firmware capable of detecting and booting from tapes.
- **netboot**: Create network boot image. You must specify a name for the image using the **–l** *imagename* option. If the specified image already exists, it will be overwritten by the new image. If a *server* is specified (with the **-s** option), the network boot images will be copied to the "Directory for CLIENT CDROM/network boot images" configured on the *server*.
- **netclient**: Configure or unconfigure a client for network boot. This option must be performed on the network boot server. If configuring a network boot client, the **–l** *imagename* option is required as well as the **–c** *client* option. The *imagename* specified must have first been created using the **–t netboot** option in a separate **stmakeboot** command.
- **initrd-disk**: For Linux, this option will create the initrd/initramfs image without updating the boot loader. This is helpful if you want to create an initrd image and configure your boot loader manually. You may specify the name of the image to create (with the **–o** option), or SBAdmin will create one as **/boot/initrd-storix-***disk* (where *disk* is the hard disk to boot from).

If you want to create boot media for a different **platform** or **kernel** type than the current system, you may specify the **–p** *platform* and **–k** *kernel* options respectively. If you want to create the boot image suitable for booting the local system, you do not need to specify these options. If you specify a platform type, the device support for the specified platform must have been installed onto the local system. Likewise, if a different kernel type is specified, the fileset containing the specified kernel must also be installed.

On *AIX*, for instance, the local system is an **RSPC** system running under the "**up**" (*uniprocessor*) *kernel*, but you want to create boot media which will boot a **CHRP** system with a *64-bit* kernel, specify "**-p chrp –k 64**". Note that the resulting boot media will not boot the local system, but can be used to migrate a system backup to new hardware.

Likewise, for *Linux*, you may specify a specific *kernel* to use with the **–k** when creating boot media or when updating the disk boot loader. You may also use the **–R** option to specify the release level of the kernel to use. In this case, the command will search for a kernel which uses the specified release level as a suffix (in the /boot or /yaboot directories). If specifying a release level, there must be a matching modules directly as **/lib/modules/***release*. If both **–k** and **–R** are omitted, the release level the system was booted under (displayed with "uname – m") will be used.

On *Linux*, Specify the **–C** option only if you have a serial terminal attached to the first serial port of the system and wish to perform the system installation using that display. If **–C** is specified, the attached terminal must be set to **9600 baud, 8 bits, 1 stop bit and no parity** for proper communication. Omit the **–C** option if you want to perform the installation using the graphical console attached to a graphics adapter.

There are a number of options which may be specified when configuring a network boot client. These are discussed in detail in the section *Enable/Disable a Network Boot Client* in the *SBAdmin User Guide and the SBAdmin Recovery Guides.*

## <span id="page-36-0"></span>**stprintlabel**

### **Purpose**:

Send a backup label to the printer, email address, or append to file

### **Use on**:

Administrator

#### **Syntax**:

**stprintlabel** {**-q** *printer* | **Email** | **File**} {**-b** *backupid* | **-t** *tapelabelid*}

#### **Options:**

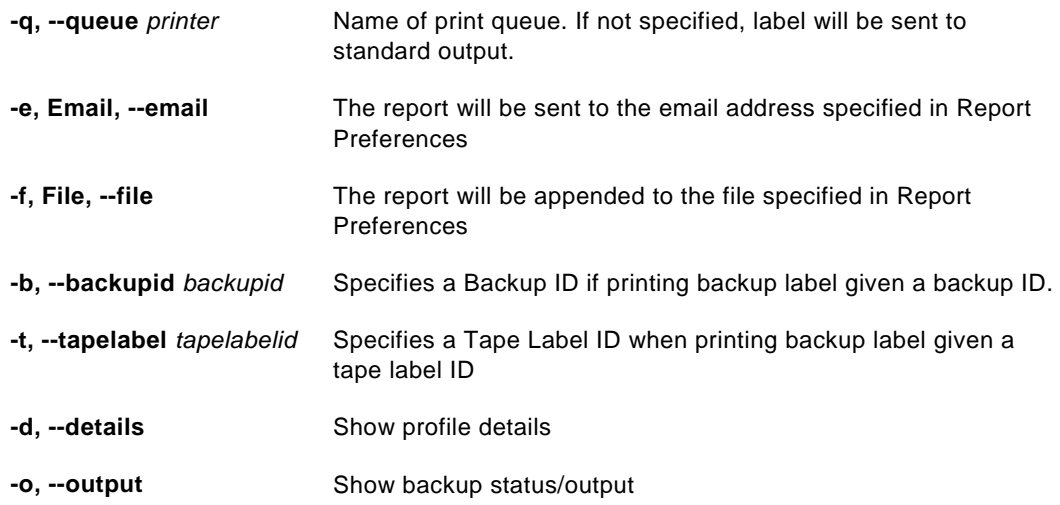

## **Details**:

This option will format and output a backup label to the specified printer queue, email address, or append to a file. The default is to send to standard output.

The name of the print queue, email address, or file name to append must be defined in Report Preferences prior to choosing the option to output the backup label.

Specify either a backup id (-**b**) or tape label id (-**l**) for which to format and print the backup label. Although specifying a tape label id, the entire backup label will be shown, including a list of other tape label IDs used in the backup.

Use the (**-d**) option to show the backup profile details used when the backup was run.

Use the (**-o**) option to show the backup status and output messages when the backup was run.

## <span id="page-37-0"></span>**stprofile**

## **Purpose:**

This command will be used to create new profiles based on the default (supplied) profile types. It may also be used to customize a profile assigned to a specific job.

## **Use on:**

Administrator

## **Syntax:**

**stprofile** <*operation*> [*options*] [*profile* {…} | {**-j** *jobid*}]

#### **Operations:**

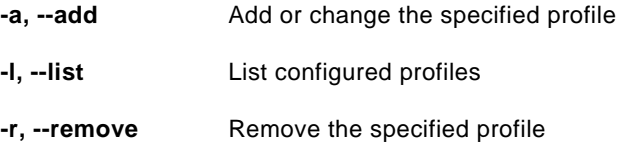

## **Options:**

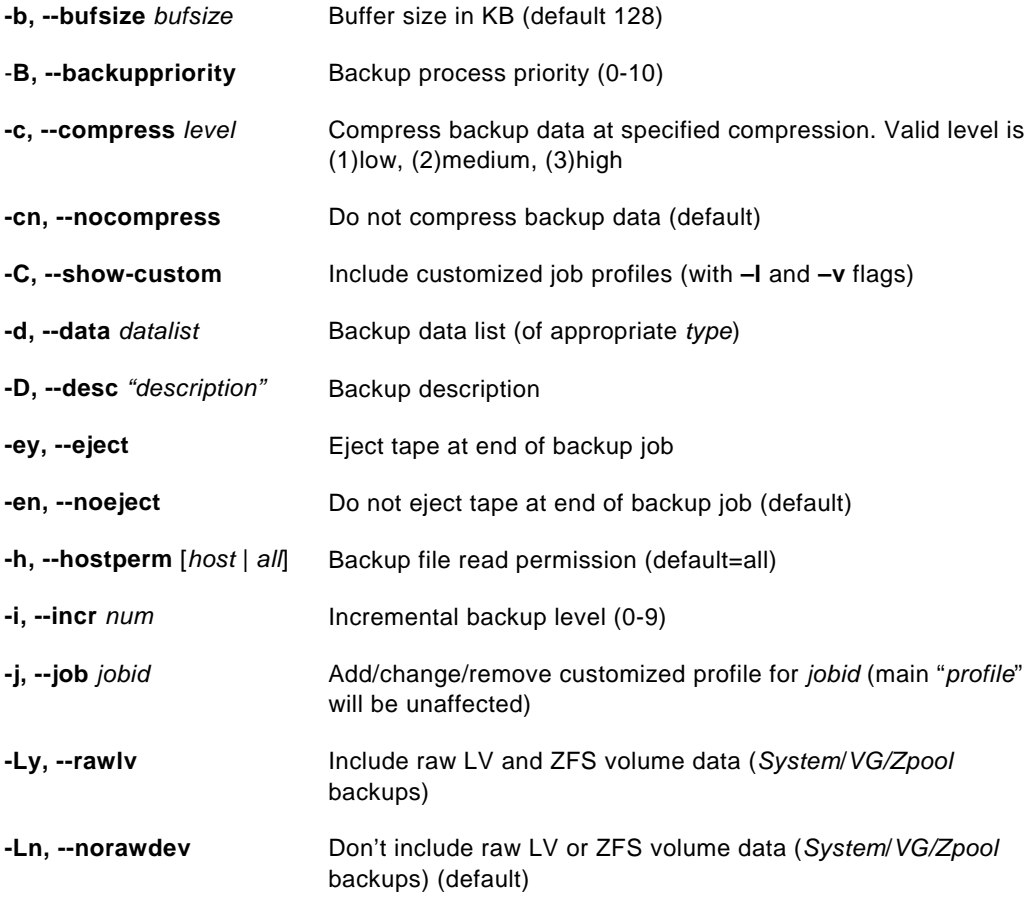

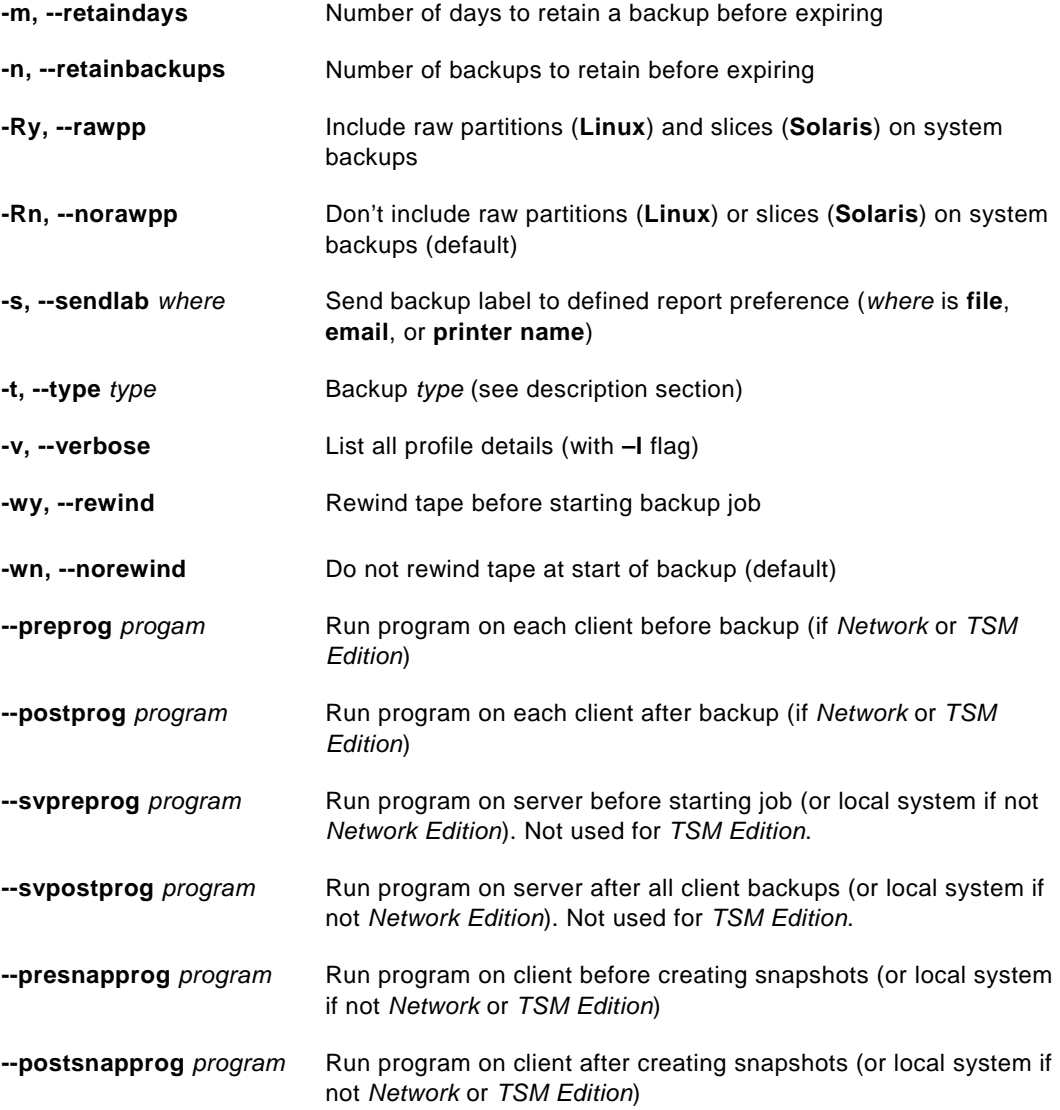

#### **Details:**

The **stprofile** command is used to add, remove, change and list backup profiles. It may also be used to customize a default profile for use with a particular job. In that case, the customized profile options will be used in place of the default profile only for the specified job (no other jobs using the default profile will be affected).

If creating a customized profile for a job, specify the **–j** *jobid* value, where *jobid* is the **Job ID** of a job that was already configured. In this case, you do not specify a profile name. The profile type that is currently associated with the backup job will be used. Any options that you do not change will be taken from the original profile. Those specified will override the values of the original profile. The original profile, and any other jobs that use the original profile, will be unaffected when creating a customized job profile.

The **–t** type flag is required when creating a new profile. See the table below for a list of types and their description.

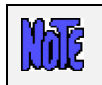

#### **If using** *TSM Edition***, only System Backups are supported.**

For all profile types, a data list may be specified with the "**–b** *datalist*" argument. If it is not specified, the user will be required to specify the data to backup when configuring a backup job which uses this profile. If a datalist is specified, the user will still have the option to override this default value when configuring the backup job. The datalist must be one of the following, based on the profile type:

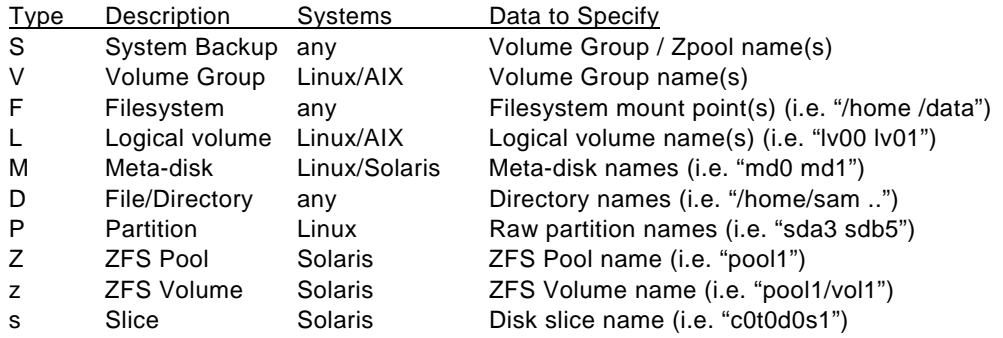

#### **Changing a profile**

If a profile (or customized profile) currently exists, you can change specific options by specifying only that option and its new argument. For example, to turn eject tape at end of backups for jobs using profile "mysystem", use the following command:

#### **stprofile –aey mysystem**

or

#### **stjob –a –eject mysystem**

When adding a customized profile, or changing an existing profile, you may specify "none" to remove the current or default value (i.e. **"–preprog none**").

## <span id="page-40-0"></span>**stqueuejob**

#### **Purpose**:

Add a job to the backup queue

## **Use on**:

Administrator

## **Syntax**:

**stqueue** *JobID*

## **Options: NONE**

## **Details**:

This is a link to *stqueue* -A. For further reference please see [stqueue.](#page-41-0)

## <span id="page-41-0"></span>**stqueue**

#### **Purpose**:

Perform various operations on a backup queue, such as listing, adding and deleting jobs

## **Use on**:

Administrator

#### **Syntax**:

**stqueue** <*operation*> [*options*] *JobID*

#### **Operations:**

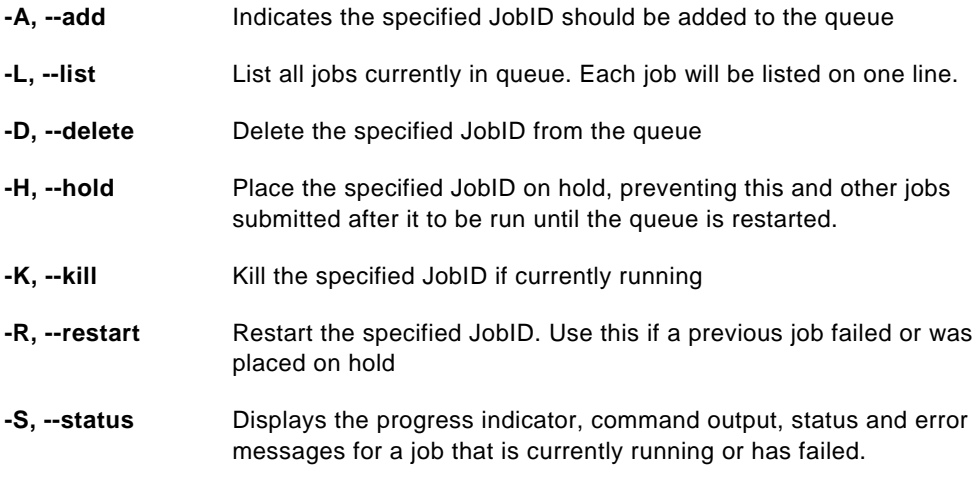

## **Options:**

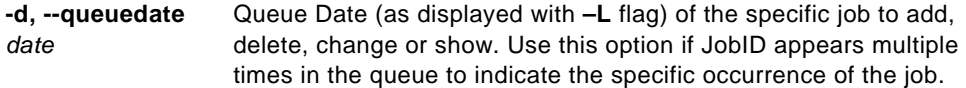

#### **Details**:

This command provides all of the functions of adding jobs, manipulating, and displaying jobs in a backup queue. This command is particularly useful to administrators that must access the administrator system remotely in order to handle a backup job that failed and cannot use the SBAdmin GUI or Web Interface.

Use the **–L** option to list all queues. This will show the current status of each job, whether currently *running*, *pending*, *on hold*, or *failed*.

All options except **–L** require a *JobID*. When a JobID is specified, the queue name (*server:device*) is retrieved from the configured job information.

#### **Adding a Job to the Queue**

Use the **–A** option to add a pre-defined backup job to the queue. If there are jobs in the same queue, the added job will be run after all prior jobs in the same queue complete. Note, if a prior job had failed, the queue will not process any new jobs until the failed job is either restarted or removed. Refer to the *Job Queues* section of the *SBAdmin User Guide* for information on monitoring/changing the status of queues using the SBAdmin GUI or Web Interface.

When jobs are run from the queue and the SBAdmin GUI or Web Interface is not running, no job status messages will be reported on the screen. Status messages, in this case, will always be reported using the *Alternate Notification* method (mailed to a user or appended to a text file). The backup output and progress information may later be displayed after running the SBAdmin GUI or Web Interface and selecting the [View Backup Status/Output](#page-0-0) options.

Note that the **stqueue** command will return as soon as the job is added to the queue. The exit code of this command will be 0 if the job was queued successfully, or 1 if the job could not be queued (usually because the JobID supplied is invalid). If, for instance, the server for the job is not available, the **stqueue** command will succeed, but the job will fail after it is executed by the queuing system, and will remain in the queue until it is restarted or removed.

#### **Killing a Running Job**

To kill a job that is currently running, use the **–K** flag. This will sent a kill signal to the backup process. It may take some time for the job to stop since it may be necessary to complete the current operation before the process will die.

When a job configured to write to tape is killed, it will remain in the queue in a "failed" state, which will prevent other jobs in the same queue from starting. Jobs that write to disk image files will be automatically removed from the queue, since "disk" queues will allow jobs to run simultaneously anyway.

When a job is killed, the tape drive, if used, will be rewound to prevent any other backup jobs from being appended to an incomplete backup. If the *Tape Overwrite/Retention Policy* does not allow overwriting of current (unexpired) backups, any subsequent jobs started after removing the failed job from the queue will fail with an overwrite protection error. If this is the case, use the [stremovelabel](#page-43-0) program to expire the failed backup label. Then restart the queue to allow other jobs to continue.

#### **Removing a Job from the Queue**

Use the **–D** flag to delete a job from the queue. Removing a job from the queue will not delete the original job information, but only removes it from the queue. It can be resubmitted using the **–A** option if desired. You cannot delete a job from the queue if it is currently running. To delete a job already running, first kill it with the **–K** option.

#### **Displaying Job Output**

If a job has failed, it may be necessary to display the output messages of the backup command to determine the cause. To do so, specify the **–S** option. The progress indicator (indicating the percentage of backup data written to the media), output and error messages of the backup command will be displayed to standard output.

If this option produces no output, then the backup command had not yet started. If the job had failed, it is due to a pre-backup error such as a tape overwrite protection error, or because a device or server was unavailable. In these cases, the message indicating the problem was sent using the notification process defined in the preferences options.

## <span id="page-43-0"></span>**stremovelabel**

#### **Purpose**:

Remove a backup label. Also removes the associated backup if written to disk.

#### **Use On**:

Administrator

#### **Syntax**:

**stremovelabel** [-f] *backupid* 

### **Options**:

**-f, --force** If the backup label to remove is of a backup written to a directory/disk device, this flag is required to force the removal of the backup from disk. If not supplied, disk backup labels cannot be removed. If the backup was to tape device, this flag is ignored.

### **Details**:

The **stremovelabel** command provides a way to remove a backup label, and associated disk backup images from the command line or from a script. If you have a routine that watches for errors in backup status reporting, the routine can automatically expire the backup label associated with the backup to allow other backups to be written over the same tape or directory device.

**Important note**: Once a backup label has been expired, it will not be possible to verify, restore, or install a client from this backup. If a backup has been expired or the label history has been inadvertently removed from the system, it is still possible to rebuild this information. Refer to *Rebuild (unexpire) a Backup Label from Tape* in the *SBAdmin User Guide* for details.

## <span id="page-44-0"></span>**streport**

## **Purpose**:

Generate various reports

## **Use on**:

Network Edition, TSM Edition, or Workstation Edition Administrator

### **Syntax**:

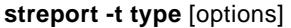

## **Types:**

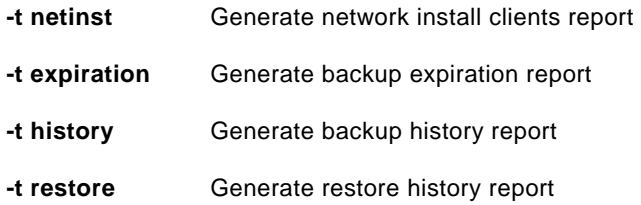

#### **Network Install Clients Report Options**:

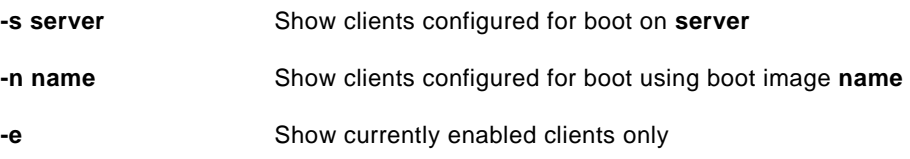

## **Backup Expiration Report Options**:

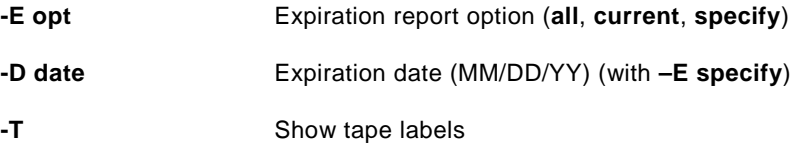

### **Backup History Report Options**:

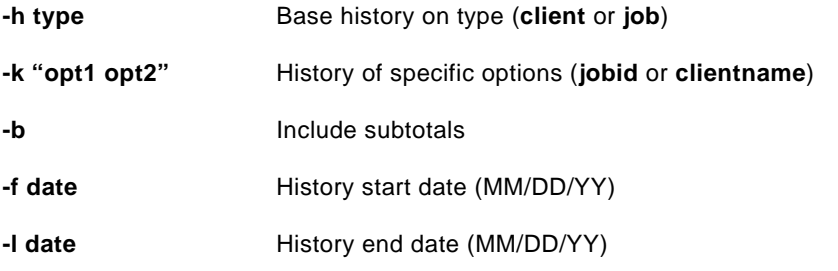

## **Restore History Report Options**:

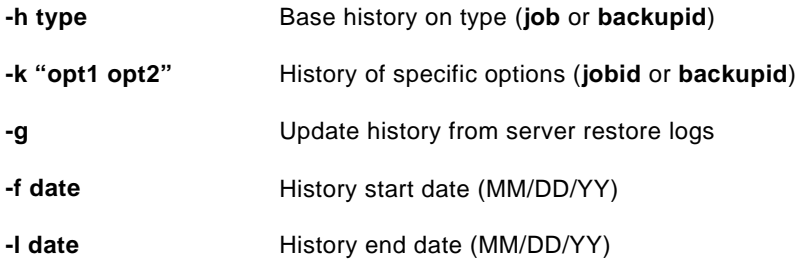

#### **Details**:

The **streport** command is available on an Administrator and is used to generate various reports.

## <span id="page-46-0"></span>**strestore**

## **Purpose**:

List, verify or restore backup data from a local or remote device

## **Use on**:

Network or TSM Edition Client or Workstation Edition Administrator

## **Syntax**:

**strestore** <*operation*> [*options*] -**d** {*device* {–**L** *backupid*}} {-**t** *datatype*} *datalist* …

## **Operations:**

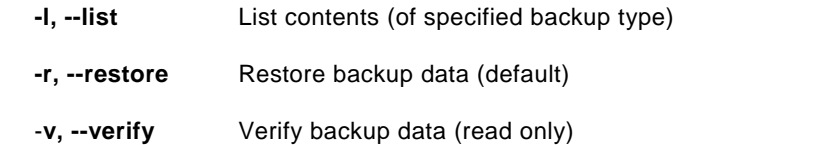

## **Options**:

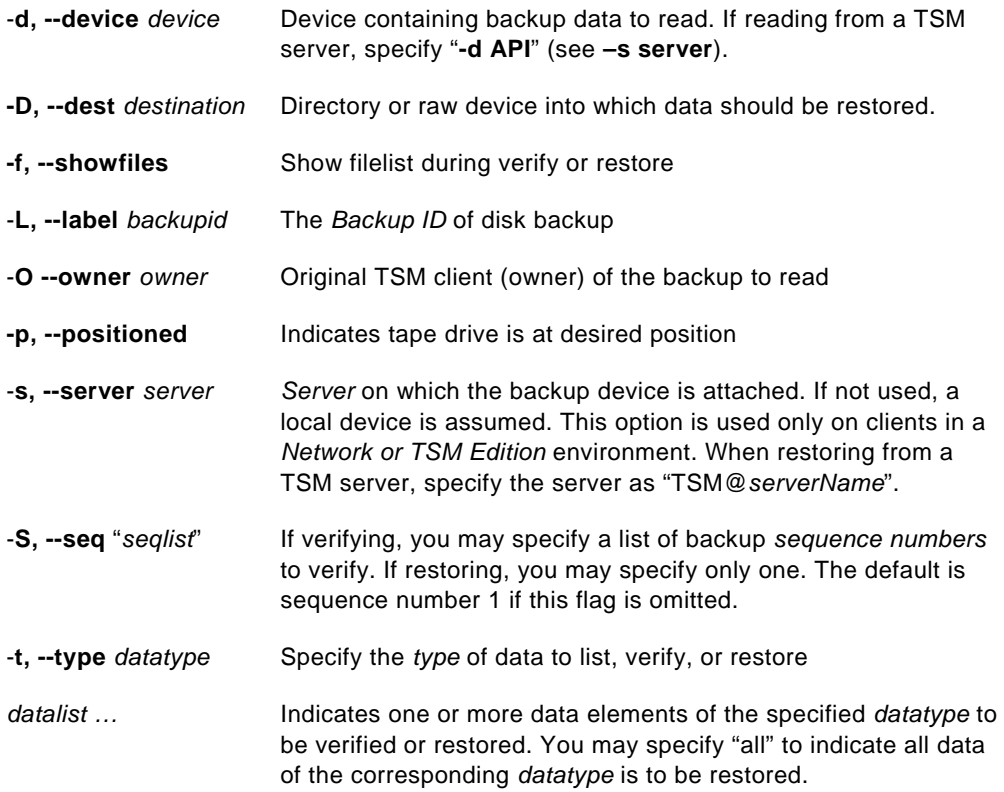

#### **Details**:

The **strestore** command is used to list, verify or restore data from any SBAdmin backup. When restoring data, the data will be restored to the system from which the command is executed.

Specify the **–v** flag to perform a verify of the backup by reading through the contents. Specify the **-l** flag to list data contained in the backup header. If the **–v or -l** flags are not specified, a restore of the data is assumed.

The *datatype* must be specified using the **–t** flag when using the **-l** or **-r** options.

The type of data to **list** must be one of the following:

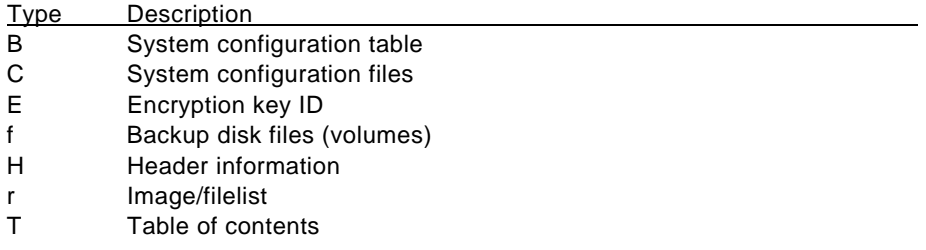

The type of data to **verify** or **restore** must be one of the following:

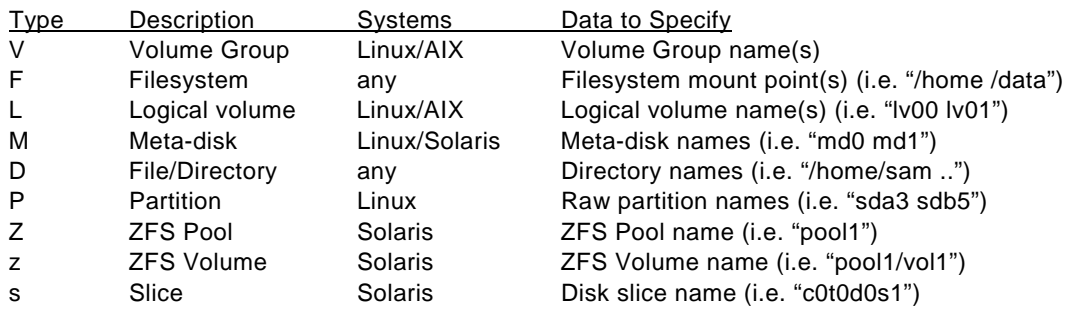

You must specify the *datalist* as shown above which corresponds to the *datatype* you are verifying or restoring. Any elements of the datalist that are multiple words must be surrounded by double quotes (i.e. strestore –d st0 –tD /shared "/root/User Docs" /mail ).

**Note**: Volume Group and Logical volume restores are only available on Linux systems if LVM (Logical Volume Manager) is installed. Meta-disk restores are only available on Linux if metadisk (Software RAID) support is installed.

You may also specify a backup sequence number with the **–S** flag if there is more than one backup stacked on the media. If the backup was created using a *backup job* which contained multiple clients, each client backup will be a separate *backup sequence number*. If you performed multiple backups to the same media without rewinding, then each new backup will comprise a new backup sequence number. The data will be read from the backup corresponding to the specified backup sequence number.

If the tape is already positioned to the start of the backup sequence number you wish to read, you may also specify the **–p** flag in place of the **–S** flag to indicate that you wish to read from the backup at the current tape position.

You may specify a device using the **–d** flag (i.e. "rmt0"). If you are restoring from a disk image backup, you must specify the directory device in which the backup was written as well as the **–** **L** flag followed by the *Backup ID*. Refer to the *Backup Labels* section of the *SBAdmin User Guide* for details on the backup IDs.

If you want to restore the data to a different *destination* than it was originally read from, specify the **–D** flag followed by the destination. The destination must be appropriate the the datatype being restored. For example, logical volume data must be restored to a logical volume, and a directory name should be specified for filesystem/directory data restores. For all restores, except when restoring single filesystems, the data will be restored to the new directory relative to the original full pathname of the files. For instance, the */home/roger* directory, when restored to the */tmp* directory, will be restored as */tmp/home/roger*. This prevents files by the same name, but in different directories, from being restored over one another.

When restoring only a single filesystem to a new *destination*, the files will be restored relative to the original filesystem mount point. In this case, a file "*/home/file1*" in the /home filesystem, when restored to the */home1* directory (or filesystem), will be restored as */home1/file1*. This allows filesystem data to be moved from one filesystem to another.

The **strestore** command will exit with a completion message and one of the following exit codes:

- 0 Successful
- 1 Error reading or writing backup data
- 2 Error occurred prior to reading or writing data
- 3 Completed with warnings one or more files may not have been restored
- 9 Internal program error
- 99 Killed by user (Ctrl-C)

## <span id="page-49-0"></span>**struncopy**

## **Purpose:**

Copy backups between servers or devices

## **Use on:**

Administrator

#### **Syntax:**

**struncopy** [*options*] {**-d** *source Device*} {**-D** *destination Device*}

#### **Options:**

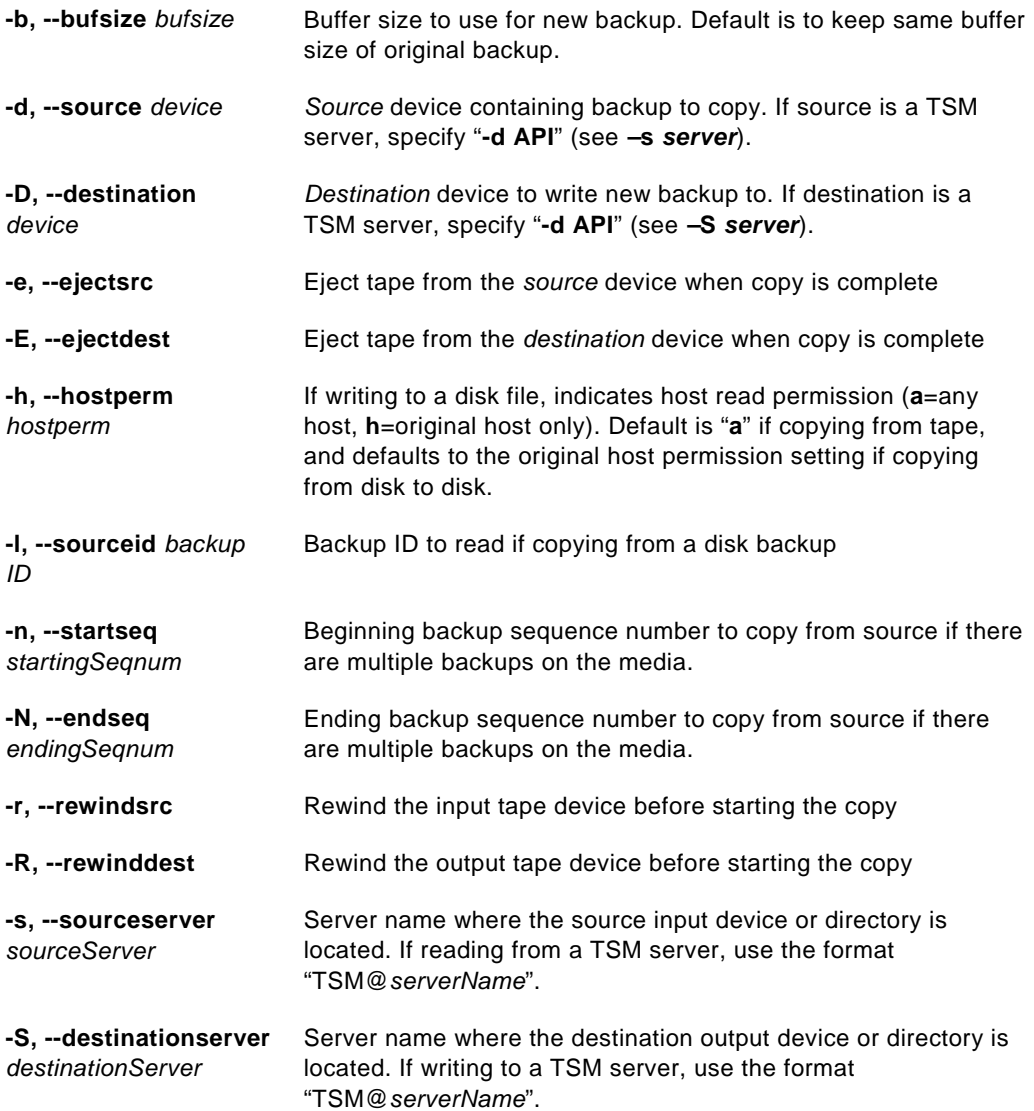

#### **Details:**

The **struncopy** command is used on an administrator system to copy backups from one server to another, from any backup media type to another. Any backup may be copied from device to any other device. Backups originating from different backup media may even be appended onto the same output media.

When using *Network Edition with TSM support*, backups to TSM servers may also be copied to a local tape or directory device or to another SBAdmin server. Likewise, local or remote backups to SBAdmin servers may be copied to a TSM server or backups may be copied from one TSM server to another.

When copying a disk backup, you must specify the device where the backup is stored with the **–d** option (use "**–d API –s TSM@***serverName*" for TSM servers), and the backup id with the **–I** *backupid* option. When a new backup is created (either by writing to the beginning of a tape or writing a backup to disk), a new backup ID is generated automatically. If a backup is appended to an existing tape backup, this backup will be appended to the same label, and therefore will use the same backup ID as the previous backups on the tape.

By default, all backups will be copied from the source media to the destination media. This includes all clients (if backup was made from using *Network* or *TSM Edition* and included multiple clients), or multiple jobs (if multiple jobs were appended to the source tape media). Every *Backup Label* contains at least one *backup sequence number*, starting with 1 and ending with the last backup written (one for each client backup appended to the same label/media). To determine the backup sequence numbers within a backup label, use the command:

#### **stprintlabel –b** *backupID*

If copying to a tape device, you may indicate if you want to *rewind* before starting the backup and if the tape should be rewound and *ejected* at the end of the backup. If you do not rewind at the start of the backup, you may append the source backup to the end of the destination media (if the destination media is currently at the of volume). The destination *backup label* will be appended with the selected source backup. This is commonly referred to as *stacking backups* to tape.

You may alter the **buffer size** of the backup by entering a buffer size (in Kbytes) using the **–b** *bufsize* option. This is quite useful in increasing the performance of backups when writing to different media. For example, the default 64K buffer size may be adequate when you wrote your original disk backup file, but when copying to a high-speed tape drive, a higher buffer size (i.e. 256K) may provide much greater backup performance. To use the same buffer size for the destination as was used for the source; do not specify a new buffer size.

If using *Network or TSM Edition*, and the destination backup is written to a directory device or TSM server, you may also change whether only the original client host or any host may read the backup data by using the **–h** *hostperm* option. When copying from tape to disk, the default is to allow all hosts (**-h a**) to read the backup. If copying from disk to disk, the default is to leave the original setting unchanged. To allow only the original host which wrote the backup to read it, use **–h h**.

You may use a *device* configured as a *random tape library* for the **output** device, but not the input device. This is because the command is only able to track the tape positions of one library at a time. Therefore, if you need to copy from a random library, you will need to specify only the tape device name as the input device. You will be prompted to change the volumes manually on the source device, but the destination device, if a random library, will change tapes automatically. Note that devices configured as *sequential autoloaders* may be used for either source or destination devices.

## <span id="page-51-0"></span>**strunjob**

#### **Purpose**:

Run a backup job in the foreground

#### **Use on**:

Administrator

#### **Syntax**:

#### **strunjob** *JobID*

#### **Details**:

The **strunjob** command will perform the backups for all clients configured for the job (referenced by *JobID*) just as it would when executed from the *job queues*. The job status information, command output and error messages, and backup label information will be saved for future viewing using the *View Backup Labels* from the SBAdmin GUI or Web Interface. The command output and error messages will also be sent to standard output and standard error, shown on the screen by default. If you wish to save this output to a file, you may type the command as follows:

strunjob *JobID* > filename 2>&1

The **strunjob** command will continue running until all clients in the job have been backed up or until an error causes the command to terminate. The command will exit with one of the following return codes, indicating the status of the job:

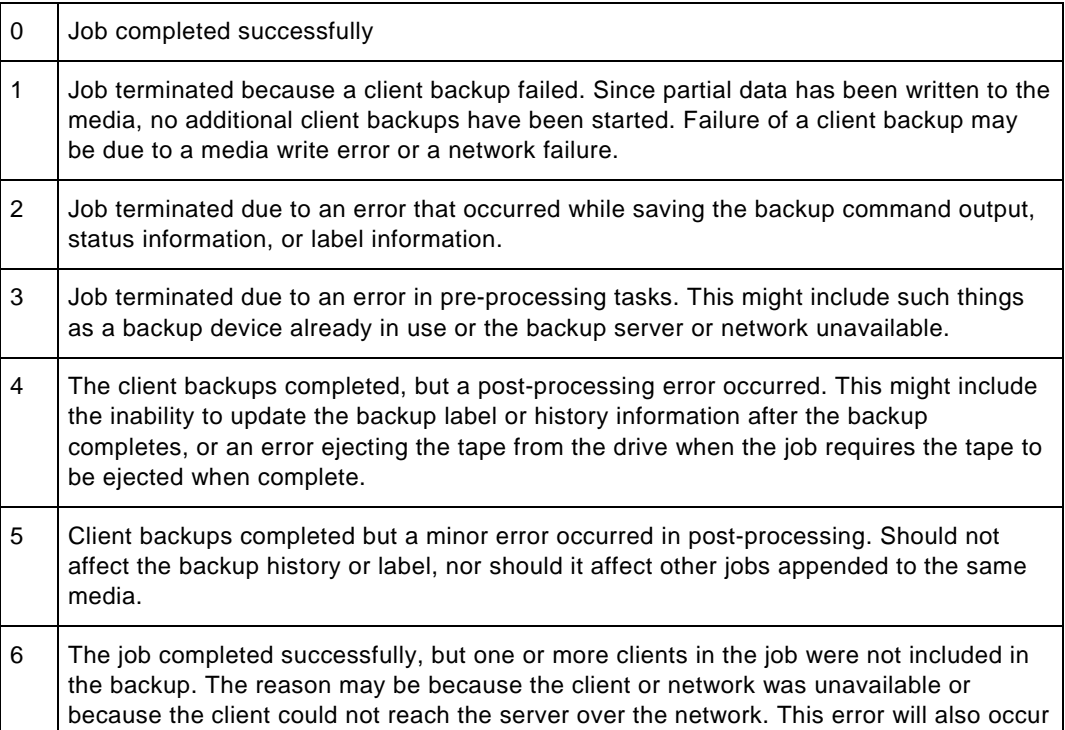

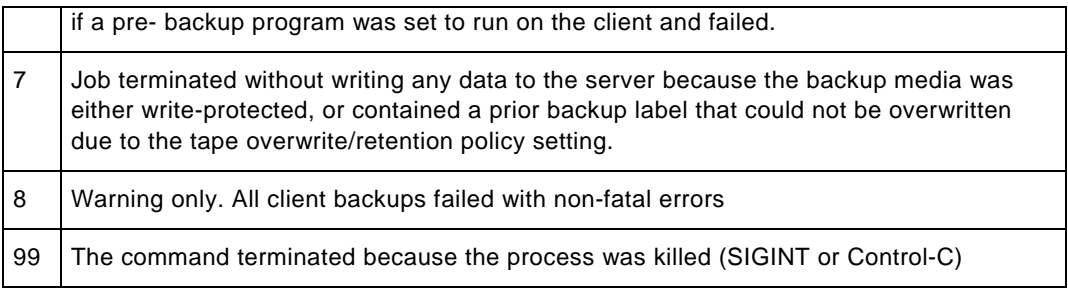

When running the **strunjob** command at the command line, the status message of the jobs will not be reported using the *backup status reporting* method defined in the SBAdmin Preferences. The only exception is when previous backup labels are expired based on the *backup overwrite/retention policy* defined.

## <span id="page-53-0"></span>**strunrest**

## **Purpose**:

Verify or restore data from any server to any client

## **Use on:**

Administrator

### **Syntax**:

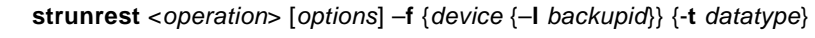

## **Operations:**

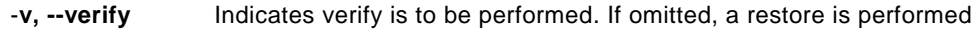

## **Options**:

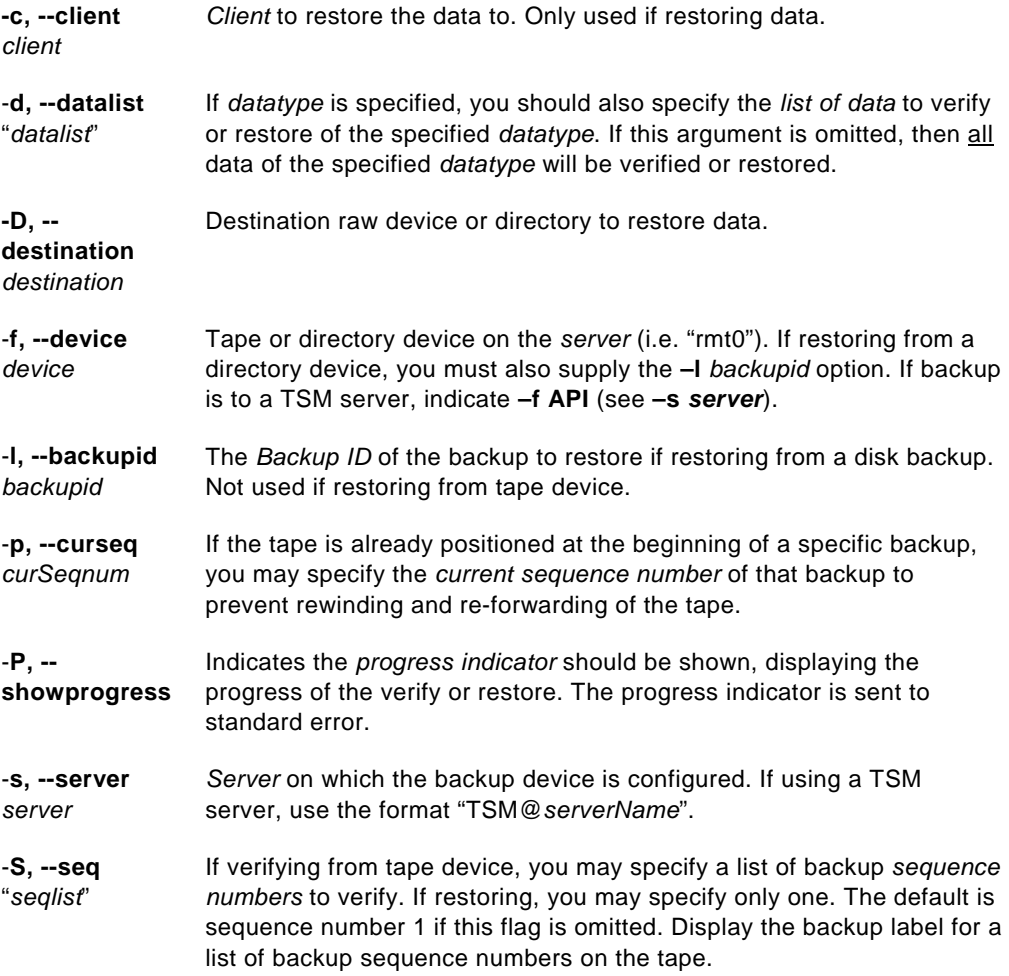

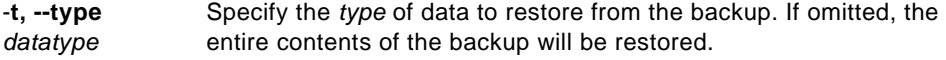

#### **Details**:

The **strunrest** command may be used to either verify or restore the contents of a backup. This command is only run on the admin system, although the backup data may exist on any server and may be restored to any client.

You must specify both the *server* and *device* to read, and the *client* to restore to (if restoring). If you are restoring from a disk backup, and the backup was created with read permission only by the original client from which the backup was made, only the original client may be restored to. This is to prevent the backup file from being read by other hosts. However, if you wish to change the permission of the backup file to allow it to be restored to a different host, use the option *Change Read Permission of a Disk Backup* as described in the *SBAdmin User Guide.*

Note that the *datatype* and *datalist* arguments must correspond. For instance, if you select to restore a filesystem (**-t F**), then you must supply a list of filesystems to restore ("*/home /tmp*") as they are defined on the backup. If any of the filesystems supplied do not exist on the backup, no restore will take place. Note also that you must surround multiple restore options with double quotes. The different datatypes are as follows:

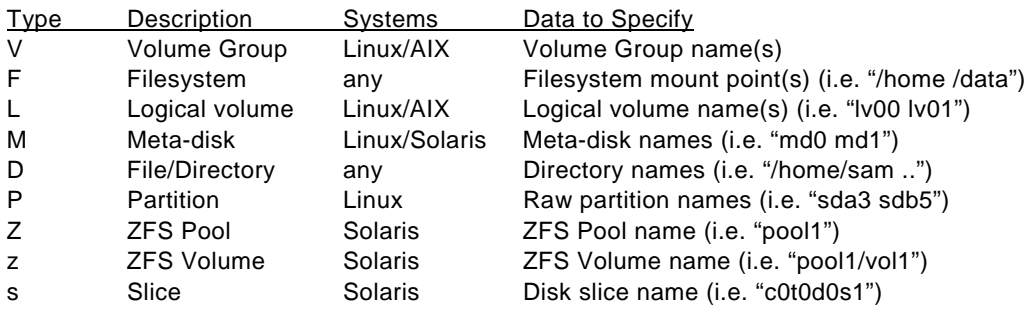

You may also specify a sequence list (*seqlist*) using the **–S** flag if there is more than one backup stacked on the media. If the backup was created using a *backup job* which contained multiple clients, each client backup will be a separate *backup sequence number*. If you performed multiple backups to the same media without rewinding, then each new backup will comprise a new backup sequence number. When verifying backups, you may specify one or more sequence numbers, surrounded by double-quotes. When restoring data, you may specify only one backup sequence number. The data will be read from the backup, or backups, corresponding to the specified backup sequence number list.

**Important note**: If you are restoring a volume group or filesystem from an *incremental* backup level 0 and you do not specify a *datalist* to restore, then all files will be restored. If the incremental level is 0, all files currently in the corresponding filesystems will be removed before the restore takes place. This is to ensure that the filesystem, when completed, will contain ONLY the files that existed when the backup was created. If you do not want to remove existing files before restoring, then you should not restore a filesystem or volume group. Instead, select "directory" as the data type (**-t D**), then specify the list of directories to restore.

If you supply both the **–L** and **–P** flags, you should redirect either standard output or standard error to a file. Otherwise, both will be shown on the screen and the progress indicator data will be intermixed with the file list.

If you want to restore the data to a different *destination* than it was originally read from, specify the **–D** flag followed by the destination. The destination must be a logical volume name (i.e. "lv00") for logical volume restores, or a directory name for all other restores. For all restores, except when restoring single filesystems, the data will be restored to the new directory relative to the original full pathname of the files. For instance, the */home/roger* directory, when restored to the */tmp* directory, will be restored as */tmp/home/roger*. This prevents files by the same name, but in different directories, from being restored over one another.

When restoring only a single filesystem to a new *destination*, the files will be restored relative to the original filesystem mount point. In this case, a file "*/home/file1*" in the /home filesystem, when restored to the */home1* directory (or filesystem), will be restored as */home1/file1*. This allows filesystem data to be moved from one filesystem to another.

The strunrest command will exit with a completion message and one of the following exit codes:

- 0 Success
- 1 Failed verifying or restoring data
- 9 Internal program error
- 99 Killed by user (Ctrl-C)
- 101 The **strunrest** command failed after verify/restore started
- 102 Syntax error calling the **strunrest** command
- 103 The **strunrest** command failed with an error prior to verify/restore starting

## <span id="page-56-0"></span>**stserver**

### **Purpose**:

Add, change, list or remove SBAdmin server information. For TSM servers, refer to the **stconfigtsm** command instead.

## **Use on:**

Network and TSM Edition Administrator

#### **Syntax**:

**stserver** <*operation*> [*options*] *server* {...}

#### **Operations:**

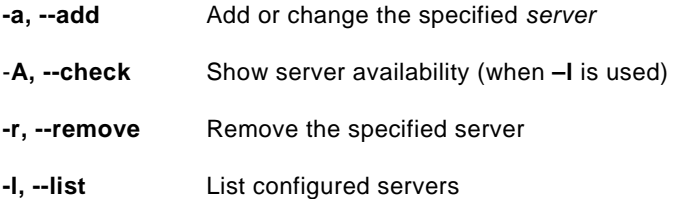

## **Options**:

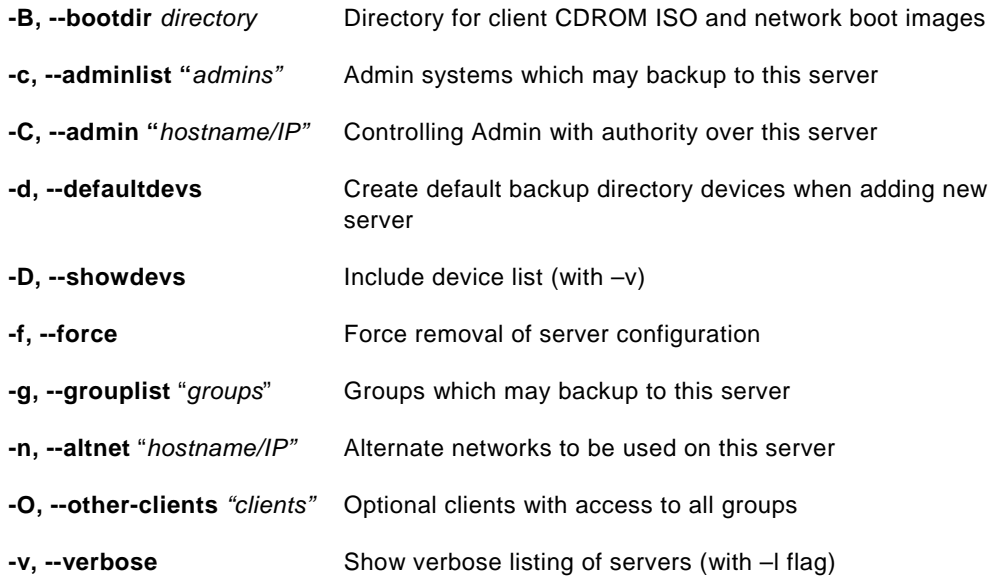

### **Details:**

The **stserver** command is used to add, remove, change and list servers configured on the Network and TSM Edition Administrator.

To list currently configured servers, use the **–l** option. By default, only server names are shown. To show all of the attributes of a server, use the **–v** flag also.

If you want to also show the server availability as well as the system type, use **–A** with **-l**. This will indicate the server availability as either available or down, and will display the system (*AIX, Solaris* or *Linux*) and machine type (*i386*, *ppc, sparc*) or "unknown" if the server cannot be contacted. Availability is determined by whether or not the administrator system can communicate with the server. If not, you can use the **stcheck** command to help isolate the problem.

If you want to configure a new server, use the **–a** option and specify the *server* name at the end of the command. All attributes will be set to their default values (or none) unless explicitly set. After adding a server, list it with the **–vl** options to display the full list of settings.

**NOTE**: Be careful to use quotes around any argument to flags which contain multiple words.

#### **Changing a server**

If a server currently exists, you can change specific options by specifying only that option and its new argument. For example, to configure the alternate network, use the following command:

**stserver –an** *192.168.1.1 buserver* 

*<u>or</u>* 

#### **stserver –a –altnet** *192.168.1.1 buserver*

When changing the configuration, or to remove any default options, you may enter "**none**" for options which require an argument.

#### **Removing a server**

To remove a currently configured server, specify **–r** and the *server* name, such as:

#### **stserver –r** *buserver*

Note that you cannot remove a server if it is currently assigned to a backup job. Also, when removing a server, all devices which may have been configured for that server will also be deleted.

## <span id="page-58-0"></span>**stuser**

## **Purpose**:

Add, change, list or remove SBAdmin users

## **Use on:**

Administrator

### **Syntax**:

**stuser** <*operation*> [*options*] {user}

## **Operations:**

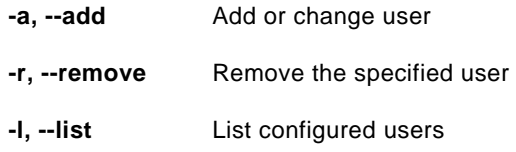

## **Options**:

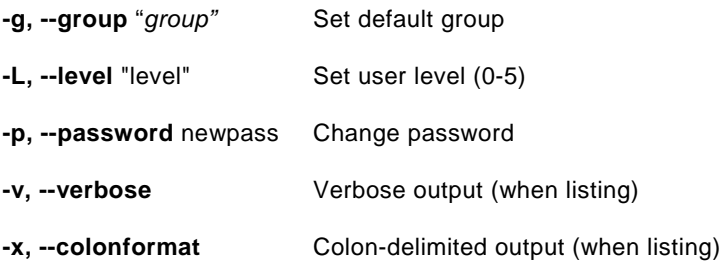

## **Details:**

The **stuser** command is run on the *Administrator* to add, remove, or change role-based user accounts. This only affects SBAdmin users and is not associated with the system users.

## <span id="page-59-0"></span>**stvdev**

## **Purpose**:

Add, change, list or remove device definitions

## **Use on:**

Network or Workstation Edition Administrator

### **Syntax**:

**stvdev** <*operation*> [*options*] *devicename* {...}

## **Operations:**

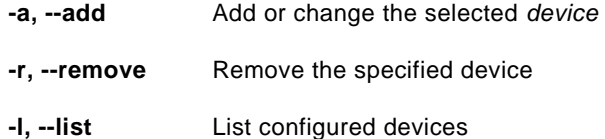

## **Options**:

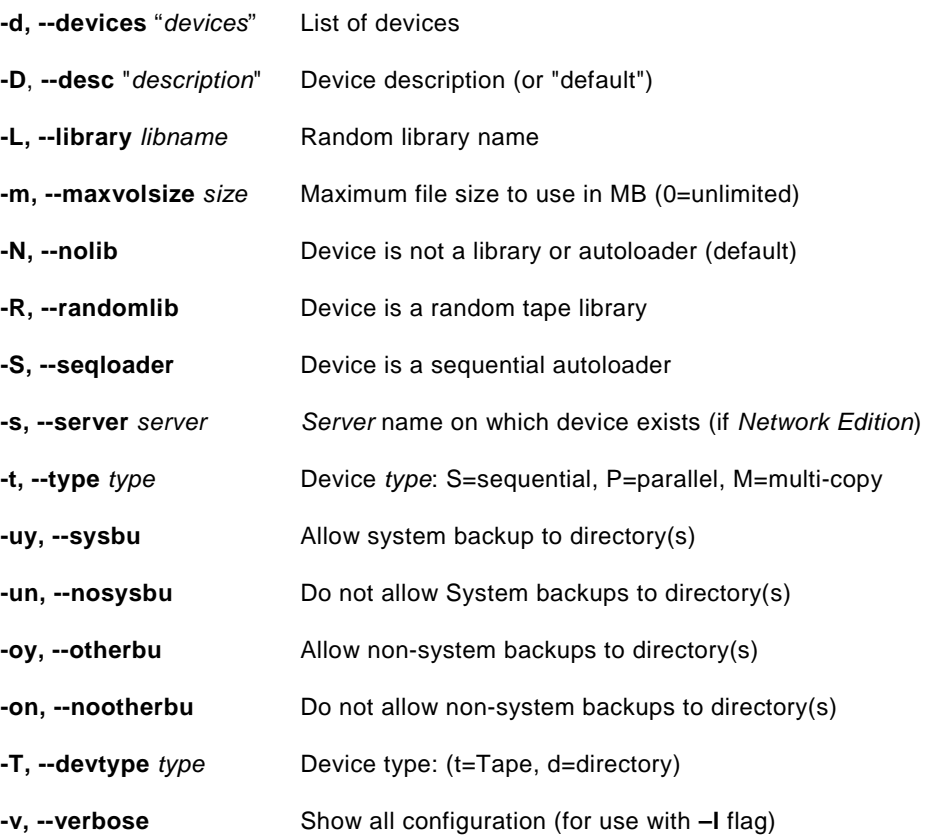

#### **Details:**

The **stvdev** command is used to add, remove, change and list devices.

To list currently configured devices, use the **–l** option. By default, only device names are shown. To show all of the attributes of a device, use the **–v** flag also.

When adding a new device the **–T** option must be used to indicate the device type (either **t**ape or **d**irectory).

A tape device may be a single tape drive or multiple tape drives, each of which may be in a sequential autoloader or random tape library. The "**–t** *type*" option must be specified when adding a new tape device. The type may be one of the following:

- **S** (sequential) tapes are written to sequentially (one drive at a time)
- **P** (parallel) tapes are written to in parallel (data is striped across drives)
- **C** (multi-copy) same data is written to all tapes concurrently (mirrored)

A directory device may contain a single directory, or directories that are mounted on multiple disks. The **-uy** and **–oy** flags may only be used with directory devices.

You should refer to the *SBAdmin User Guide* for complete details on the types of devices and library options.

If the device you are configuring represents a random tape library, you must specify the "**– library** *libname*" option. The *libname* is the name of a tape library previously defined using the SBAdmin interface.

#### **Changing a device**

If a device currently exists, you can change specific options by specifying only that option and its new argument. For example, to change the list of tape devices contained in the device named "vdev0", use the following command:

#### **stvdev –a –Tt –tS –d "st0 st1" vdev0**

NOTE: Be careful to use quotes around any argument to flags which contain multiple words.

When changing the configuration, or to remove any default options, you may enter "**none**" for options which require an argument (i.e. "**--desc none**").

#### **Removing a device**

To remove a currently configured device, specify **–r** and the *vdev name* name, such as:

#### **stvdev –r vdev0**

Note that you cannot remove a device name that is currently assigned to a backup job.